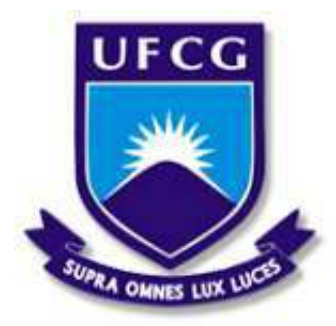

## UNIVERSIDADE FEDERAL DE CAMPINA GRANDE CENTRO DE ENGENHARIA ELÉTRICA E INFORMÁTICA DEPARTAMENTO DE ENGENHARIA ELÉTRICA E INFORMÁTICA

# Relatório de estágio: Verificação de software e hardware para medição de corrente elétrica

Matheus Torres Rocha

Campina Grande, PB Julho de 2019

Matheus Torres Rocha

# Relatório de estágio: Verificação de software e hardware para medição de corrente elétrica

 $Relatório de estágio apresen$  $tado$  *à* Coordenação do Curso de  $G$ raduação em Engenharia Elétrica *da Universidade Federal de Campina Grande, Campus Campina Grande, como parte dos requisitos necessarios para a obtenc¸ ´ ao do grau ˜ de Bacharel em Engenharia Eletrica. ´*

Área de Concentração: Sistemas Embarcados, Instrumentação Eletrônica

Orientador: Prof. Jaidilson Jó da Silva

Campina Grande, PB Julho de 2019

Matheus Torres Rocha

# Relatório de estágio: Verificação de software e hardware para medição de corrente elétrica

Aprovado em \_\_/\_\_/\_\_

Prof. José Sérgio da Rocha Neto

Universidade Federal de Campina Grande Avaliador

Prof. Jaidilson Jó da Silva Universidade Federal de Campina Grande

Orientador

## Agradecimentos

Agradeço primeiramente a Deus por ser o meu porto seguro e me dar forças para continuar cada dia em meio a tantas dificuldades.

Agradeço aos Professores Jaidilson e Saulo pela oportunidade de realização do estágio, por acreditar em mim e no meu trabalho.

Finalmente, aos colegas do Embedded pelas discussões e aprendizados.

# Lista de Figuras

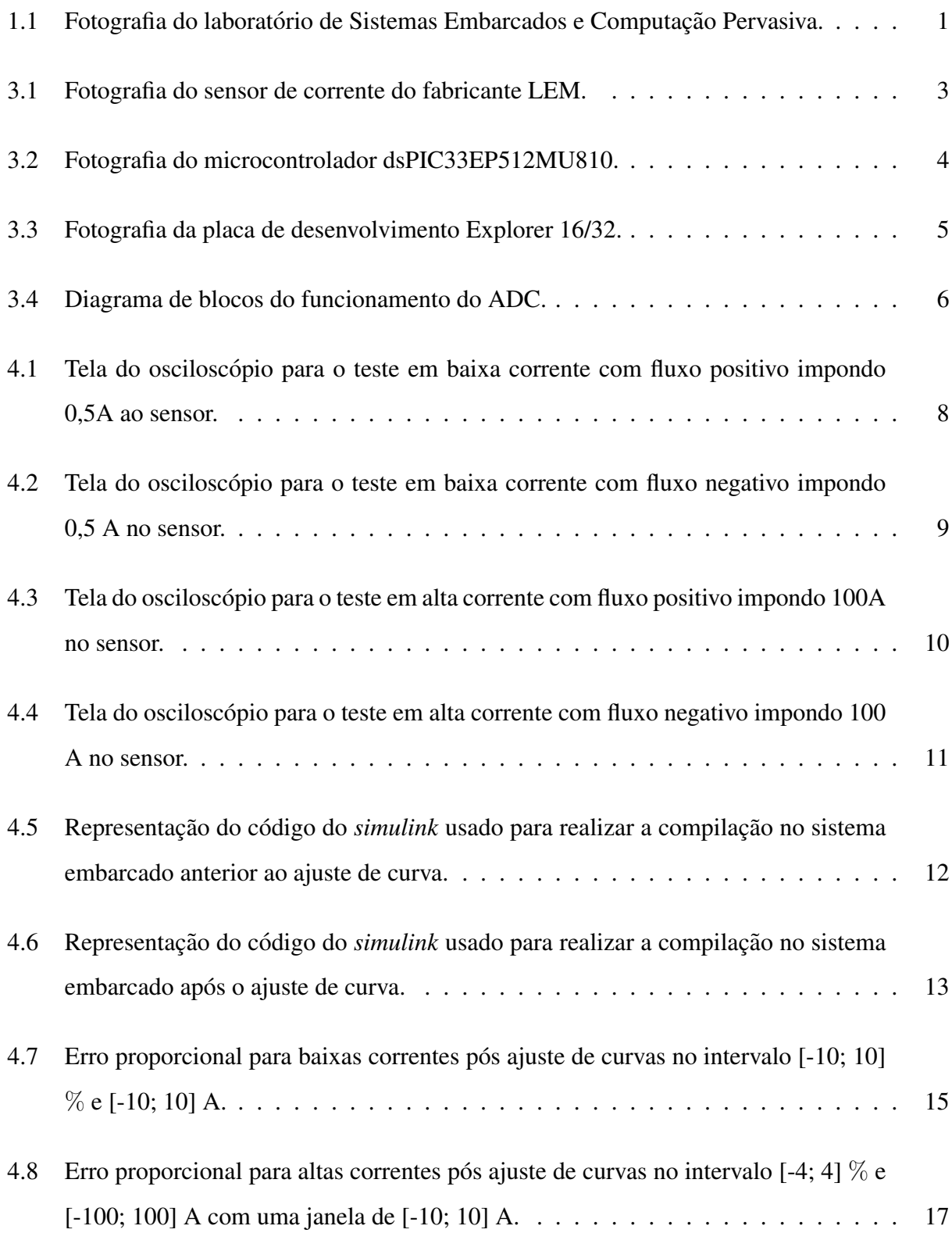

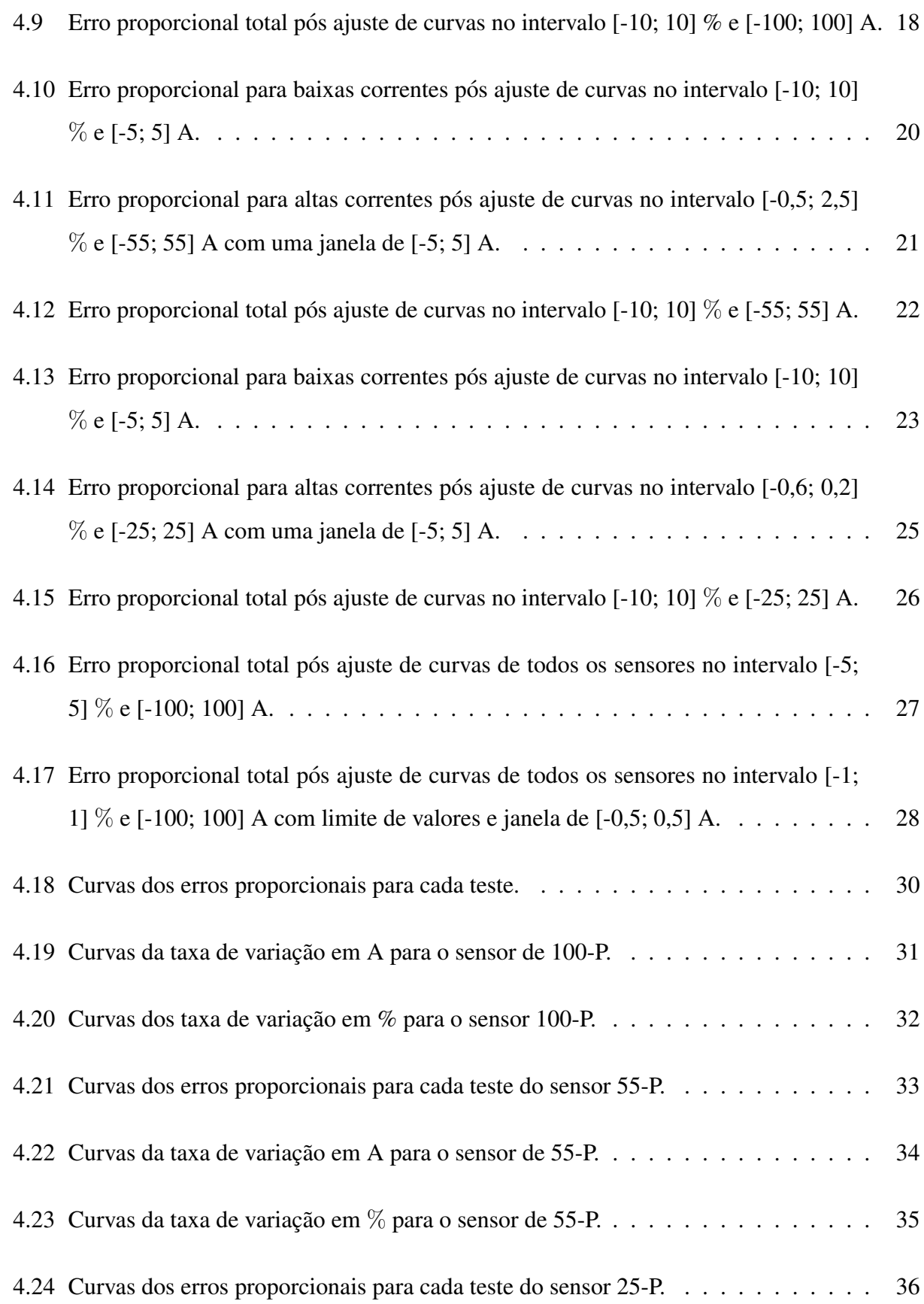

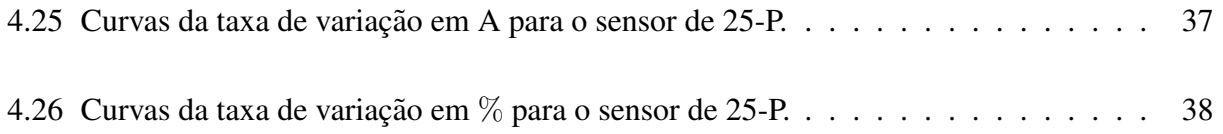

## Lista de Tabelas

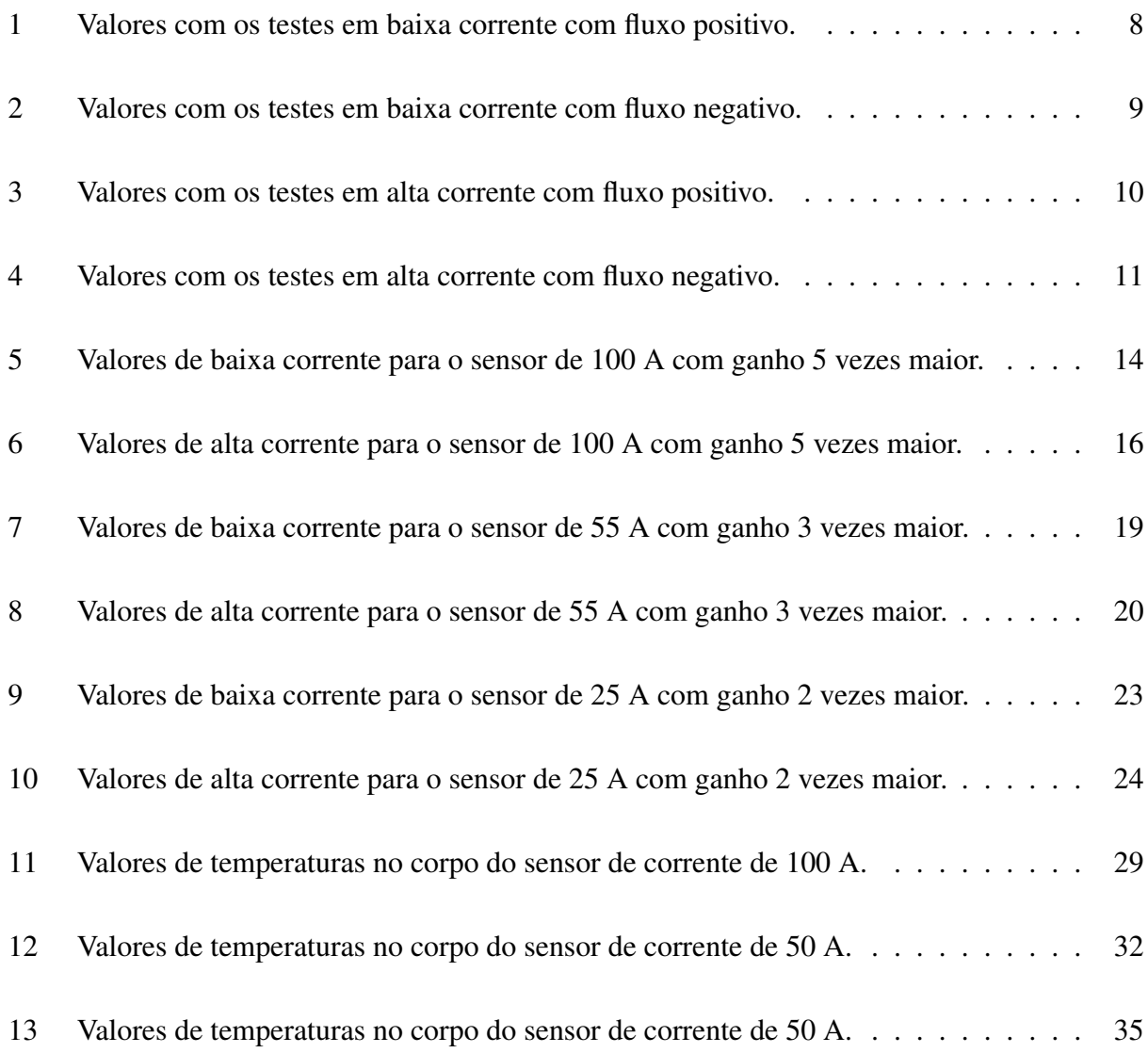

## Conteúdo

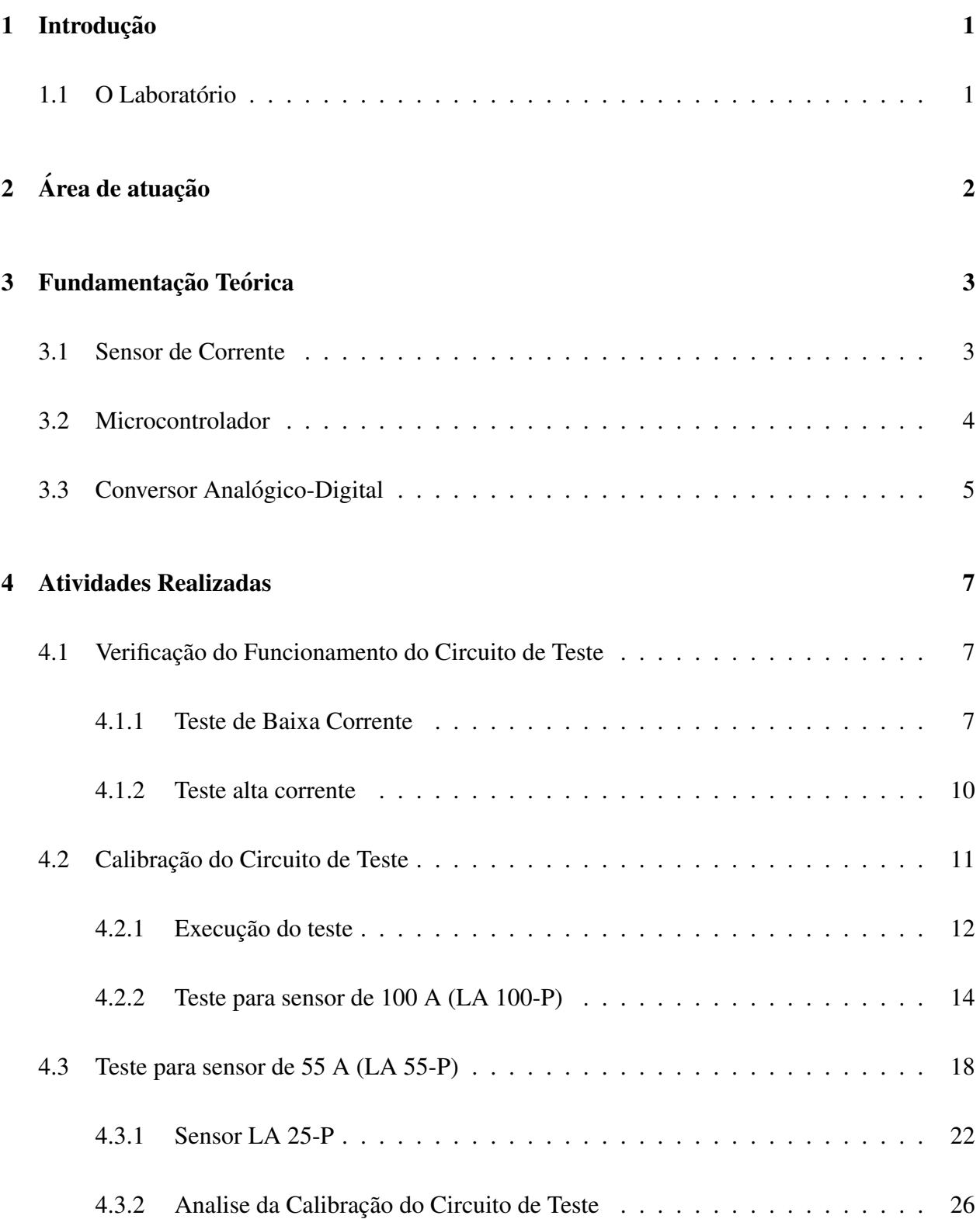

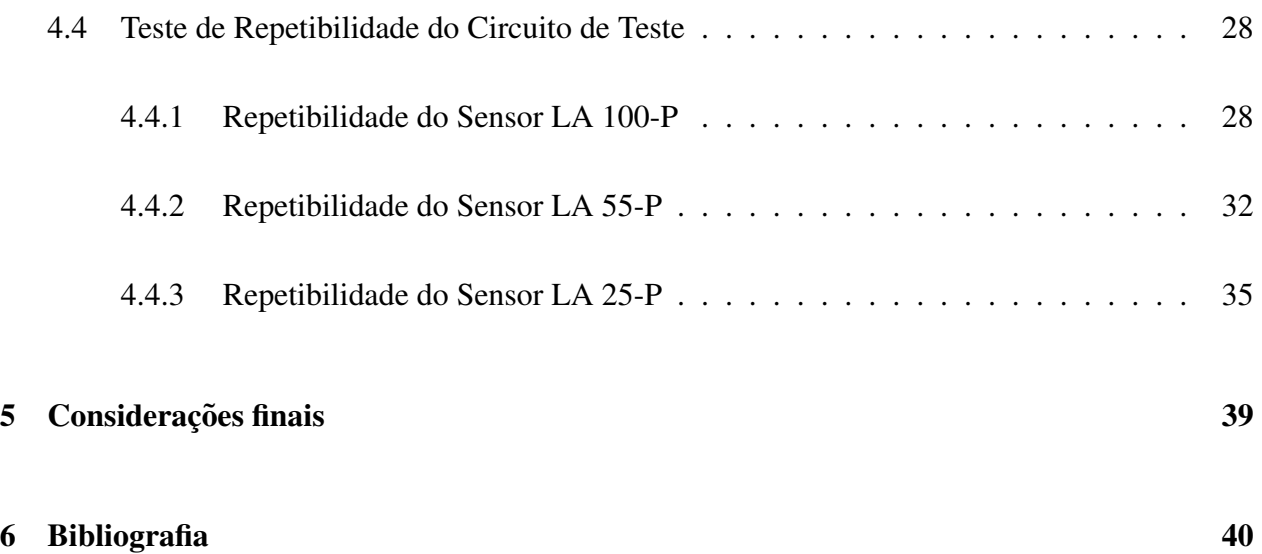

## 1 Introdução

Este relatório refere-se as atividades realizadas durante o Estágio Supervisionado, realizado no período de 11/03/2019 a 26/04/2019 e 20/05/2019 a 19/06/2019 no Embedded/UFCG com carga horária semanal de dezoito (18) horas semanais e atendendo aos requisitos previstos na Resolução 01/2012 do Colegiado do Curso de Graduação de Engenharia Elétrica.

### 1.1 O Laboratório

O Laboratório de Sistemas Embarcados e Computação Pervasiva, alocado no Centro de Engenharia Elétrica e Informática da UFCG (CEEI), fundado em Dezembro de 2005, tem como principal objetivo focar em desenvolvimento e inovação.

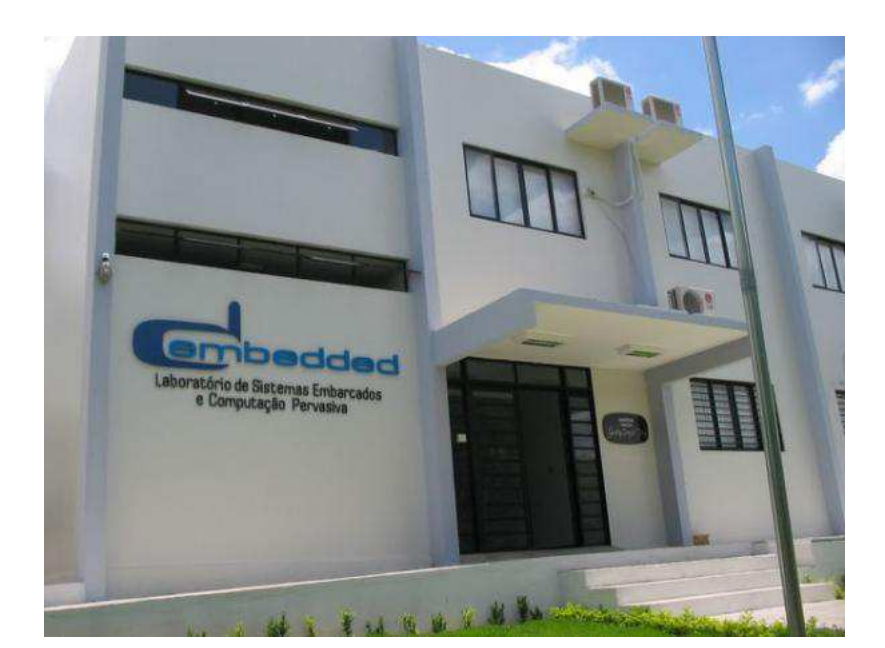

Figura 1.1: Fotografia do laboratório de Sistemas Embarcados e Computação Pervasiva.

Fonte: Próprio Autor.

## 2 Área de atuação

As atividades desenvolvidas durante o período estágio supervisionado tem como objetivo verificar *software* (SW) e *hardware* (HW) para medição de corrente elétrica.

No âmbito do desenvolvimento de *Hardware* ou *Software*, visando a medição de grandezas físicas, erros de diversos fatores são encontrados em suas implementações. Um erro na fase de base do produto pode acarretar falhas em grande escala para o projeto final

Nesse contexto, é imprescindível garantir segurança e erros em faixas operacionais e, por isso é necessário uma verificação, calibração e validação, a fim de garantir ao cliente um produto seguro de acordo com as especificações do projeto.

## 3 Fundamentação Teórica

Este capítulo apresenta os fundamentos envolvidos à realização do estágio proposto, no intuito de prover maior embasamento teórico ao que será explanado posteriormente.

### 3.1 Sensor de Corrente

O sensor utilizado para medir a corrente trata-se de um sensores de corrente (LA 100-P, LA 55-P e LA 25-P) com o principio de funcionamento com base no efeito hall, ou seja, quando colocado um campo eletro magnético cuja intensidade deseja-se medir, o valor da tensão que aparece em sua saída é diretamente proporcional ao campo imposto em seu corpo.

Os sensores LA 100-P, LA 55-P e LA 25-P (Figura 3.1) possuem a possibilidade de medir uma corrente alternada ou continua de ate 100 A, 50 A e 25 A respectivamente, necessitam de uma ´ tensão de entrada de 12 a 15 V e suportam uma temperatura de -40 a 80 C [3].

Figura 3.1: Fotografia do sensor de corrente do fabricante LEM.

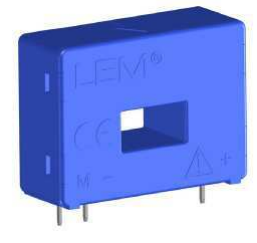

Fonte: [3].

Segundo LEM [2], o sensor possui uma excelente precisão, uma linearidade, um tempo de resposta otimizado e uma alta imunidade a interferência externas.

### 3.2 Microcontrolador

O microcontrolador utilizado é o dsPIC33EP512MU810 [6], fabricado pela Microchip Technology Inc [3]. Este dispositivo e um microcontrolador (Figura 3.2) integrado com um processador digital de sinais, concedendo-o sua característica de controlador digital de sinais. Seu núcleo, capaz de alcançar ate 70 mega instruções por segundo (MIPS), trabalhar com tensões elétricas entre 3,0 V e 3,6 V, em temperaturas entre -40 °C e +85 °C. Possui uma arquitetura de Harvard modificada, conjunto de instruções otimizadas em linguagem C. Também, configurável com resolução de 10 bits, ou 12 bits.

Figura 3.2: Fotografia do microcontrolador dsPIC33EP512MU810.

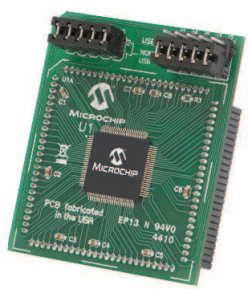

Fonte: [3].

Para a uma facilidade da integralização deste microcontrolador com dispositivos quaisquer, utilizou-se uma placa de desenvolvimento fabricada também pela Microchip. Esta placa  $\acute{\text{e}}$  a Explorer 16/32 (Figura 3.3), uma plataforma flexível e conveniente para desenvolvimento, demonstração e testes.

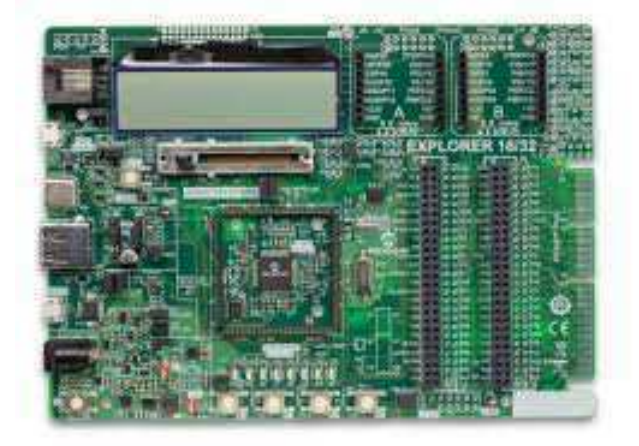

Figura 3.3: Fotografia da placa de desenvolvimento Explorer 16/32.

Fonte: [3].

#### 3.3 Conversor Analógico-Digital

Conversor Analógico-Digital (ADC) é responsável por transformar os sinais elétricos analógicos que representam fenômenos do mundo real em sinais discretos contidos em bits.

Na Figura 3.4 apresenta-se o diagrama de blocos geral para o ADC. O primeiro bloco é composto de um pré filtro para evitar *aliasing* que é frequentemente implementado com base nas limitações de banda do próprio conversor. O filtro *anti-aliasing* é seguido por um circuito sampleand-hold que mantém o sinal analógico constante por um determinado período em que este sinal é convertido em uma saída digital. Este período de tempo é chamado de tempo de conversão do ADC. A conversão é realizada por um quantizador, que divide a tensão de referência em faixas de valores. Tipicamente existem 2 N faixas, onde N é o número de bits da saída digital. O passo de quantização encontra a faixa correspondente da entrada analógica amostrada. Conhecer essa faixa de valores permite que o processador codifique os correspondentes bits digitais. Assim, dentro do tempo de conversão um sinal de entrada analógico amostrado é convertido para um código de saí da digital equivalente [1].

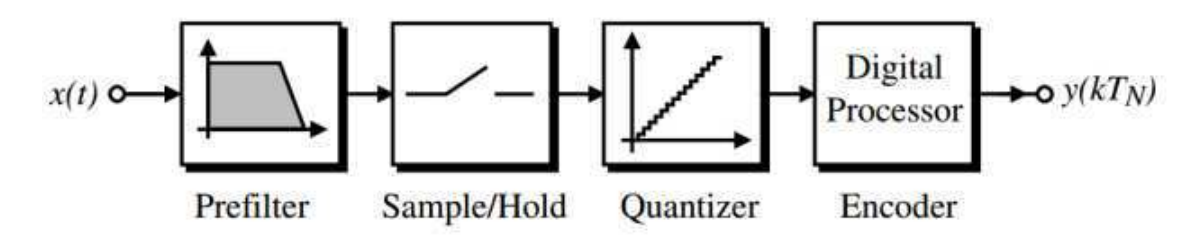

Figura 3.4: Diagrama de blocos do funcionamento do ADC.

Fonte: [1].

## 4 Atividades Realizadas

As atividades realizadas estão dispostas ao longo dos subtópicos seguintes.

### 4.1 Verificação do Funcionamento do Circuito de Teste

O circuito de teste de medição de corrente possui dois estados de medição, ambos com ganho distintos. Um possui ganho menor para ser utilizado em medição de alta corrente outro com ganho maior para medir correntes mais baixas. Além disso, o circuito apresenta um *trimpot* para ajuste de *offset* para ganhos superiores a 100, recomendado, assim, pelo fabricante atraves do ´ *datasheet* do próprio sensor.

Os testes foram desenvolvidos para verificar diversas condições de corrente. Alterando a corrente em uma fonte controlada (Agilent E3633A) com corrente maxima de 20A, verificando o ´ nível de tensão gerado na porta de saída do circuito através de um osciloscópio (Agilent DSO-X 3034A) com pontas de prova do mesmo.

Sabendo que o sensor possui uma arquitetura similar ao de efeito *hall*, deu-se voltas em seu seu corpo pelo condutor anexado a fonte controlada, afim de ter a tensão máxima permitida pelo respectivo sensor. Assim, tambem, foram usadas pontas de prova (Agilent N2782B e Agi- ´ lent A2781A) especificas para medir corrente logo após a saída da fonte controlada e no sensor, respectivamente.

#### 4.1.1 Teste de Baixa Corrente

Para baixas correntes foram consideradas os dois sentidos do fluxo de corrente, nomeadas A/DIbat+ 1A para fluxo positivo e A/DIbat- 1A para fluxo negativo. Primeiramente, foi imposto uma corrente, com fluxo positivo, de 0 a 200 mA possuindo uma taxa de variação de 5 mA, no qual, é possível verificar uma corrente de 0 a 1 A no sensor decorrente das cinco voltas dadas com o condutor em seu corpo.

Alguns valores impostos com os respectivos valores obtidos da tela do osciloscópio (Figura 4.1) no teste podem ser analisados através da Tabela 1.

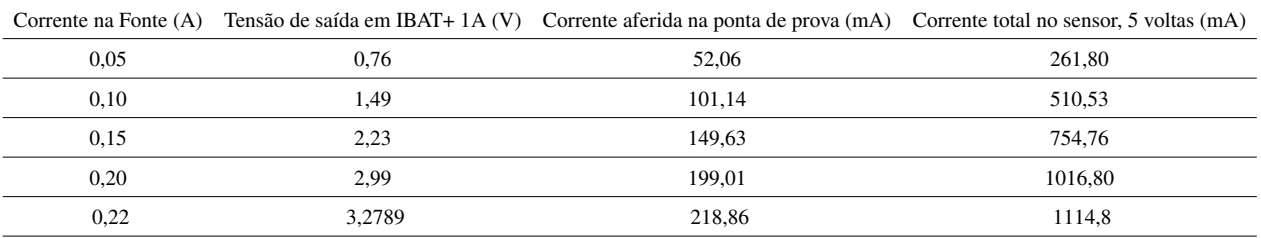

Tabela 1: Valores com os testes em baixa corrente com fluxo positivo.

Fonte: Próprio Autor.

Figura 4.1: Tela do osciloscópio para o teste em baixa corrente com fluxo positivo impondo 0,5A ao sensor.

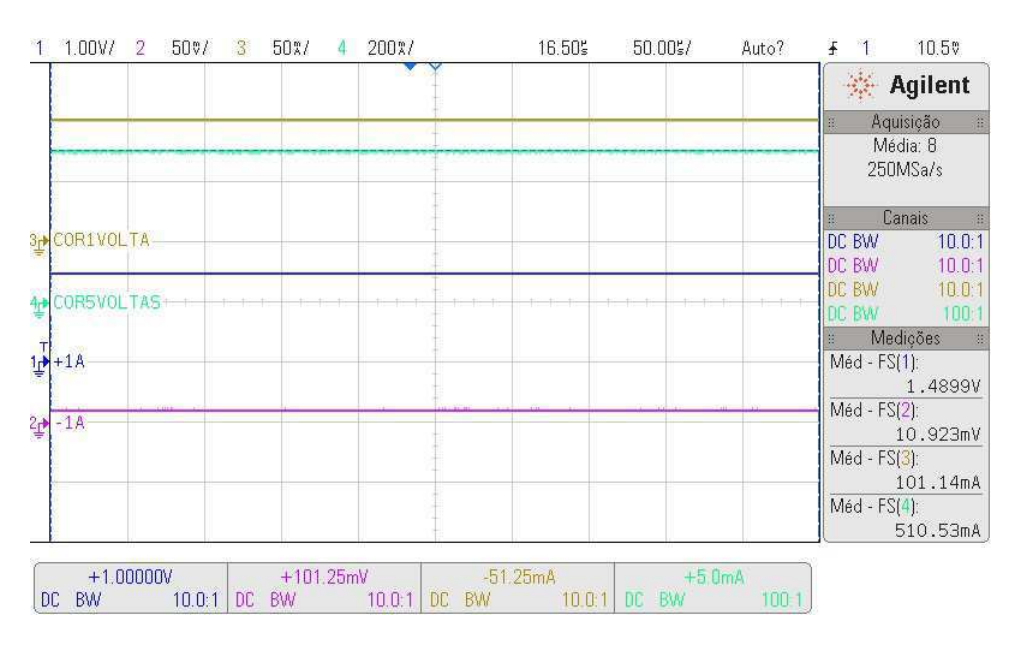

Fonte: Próprio Autor.

 $\acute{E}$  possível verificar, na Tabela 1, que a tensão máxima de saí da no terminal A/DIbat+ 1A de 3,2789 V só é alcançada ao ser imposta uma corrente de valor maior ou igual a 1,14 A no sensor.

Para o fluxo negativo foram feitos testes com variações de corrente iguais ao de fluxo positivo. Alguns valores podem ser verificados na Tabela 2 e Figuras 4.2.

|      | Corrente na Fonte (A) Tensão de saída em IBAT-1A (V) Corrente aferida na ponta de prova (mA) Corrente total no sensor, 5 voltas (mA) |        |        |
|------|----------------------------------------------------------------------------------------------------|--------|--------|
| 0.00 | $-0.00$                                                                                                    | 0.00   | 0.00   |
| 0,10 | 1.42                                                                                                    | 102.05 | 498.87 |
| 0.15 | 2,16                                                                                                    | 150.54 | 745.10 |
| 0.20 | 2.91                                                                                                    | 201.50 | 988.54 |
| 0.22 | 3.23                                                                                                    | 219.89 | 1103,1 |

Tabela 2: Valores com os testes em baixa corrente com fluxo negativo.

Fonte: Próprio Autor.

Figura 4.2: Tela do osciloscópio para o teste em baixa corrente com fluxo negativo impondo 0,5 A no sensor.

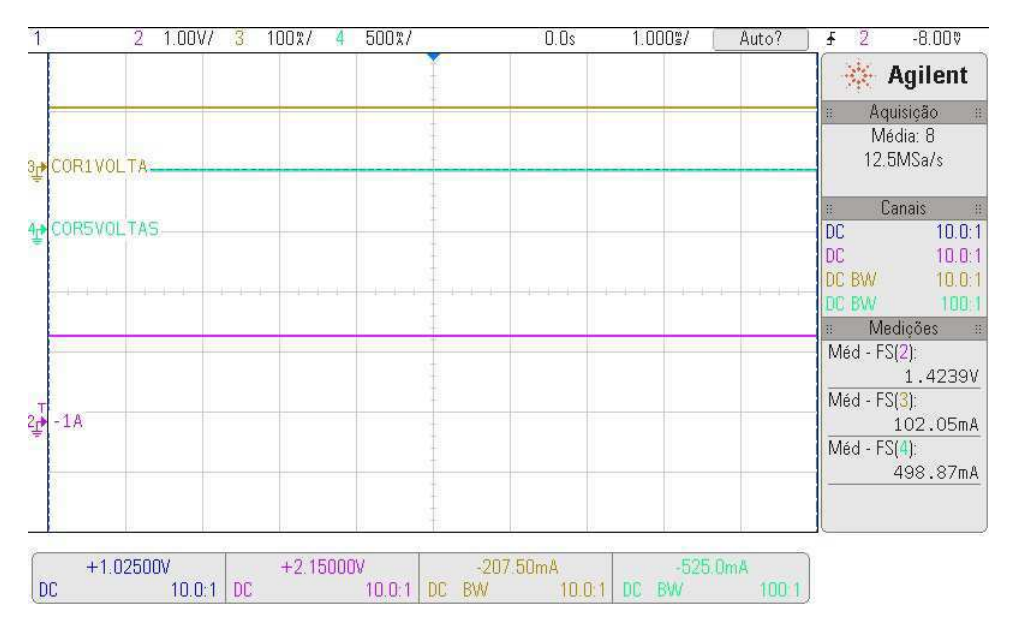

Fonte: Próprio Autor

Assim como visto no teste de fluxo positivo, podemos verificar segundo a Tabela 2, que a tensão máxima de saída no terminal A/DIbat- 1A de 3,23 V só é alcançado ao ser imposta uma corrente de valor maior ou igual a 1,1 A no sensor.

#### 4.1.2 Teste alta corrente

Assim como no teste para baixa corrente, foram consideradas os dois sentidos do fluxo de corrente, nomeadas A/DIbat+ 100A para fluxo positivo e A/DIbat- 100A para fluxo negativo. Primeiramente, foi imposto corrente de 0 a 20 A possuindo uma variação de 1 A, sendo possível verificar 100 A no sensor decorrente às cinco voltas dadas, similar ao procedimento imposto no teste de baixa corrente. O valores do teste para o fluxo positivo podem ser verificados na Tabela 3 e Figura 4.3.

Tabela 3: Valores com os testes em alta corrente com fluxo positivo.

|       |      | Corrente na Fonte (A) Tensão de saída em IBAT+100A (V) Corrente aferida na ponta de prova (A) Corrente total no sensor, 5 voltas (A) |       |
|-------|------|----------------------------------------------------------------------------------------------------|-------|
| 1.00  | 0.14 | 0.96                                                                                                    | 4.75  |
| 5.00  | 0.74 | 4.91                                                                                                    | 24.52 |
| 10.00 | 1.48 | 9.62                                                                                                    | 49.09 |
| 15.00 | 2.22 | 14.56                                                                                                    | 73.91 |
| 20    | 2.94 | 19.20                                                                                                    | 95.21 |

Fonte: Próprio Autor.

Figura 4.3: Tela do osciloscópio para o teste em alta corrente com fluxo positivo impondo 100A no sensor.

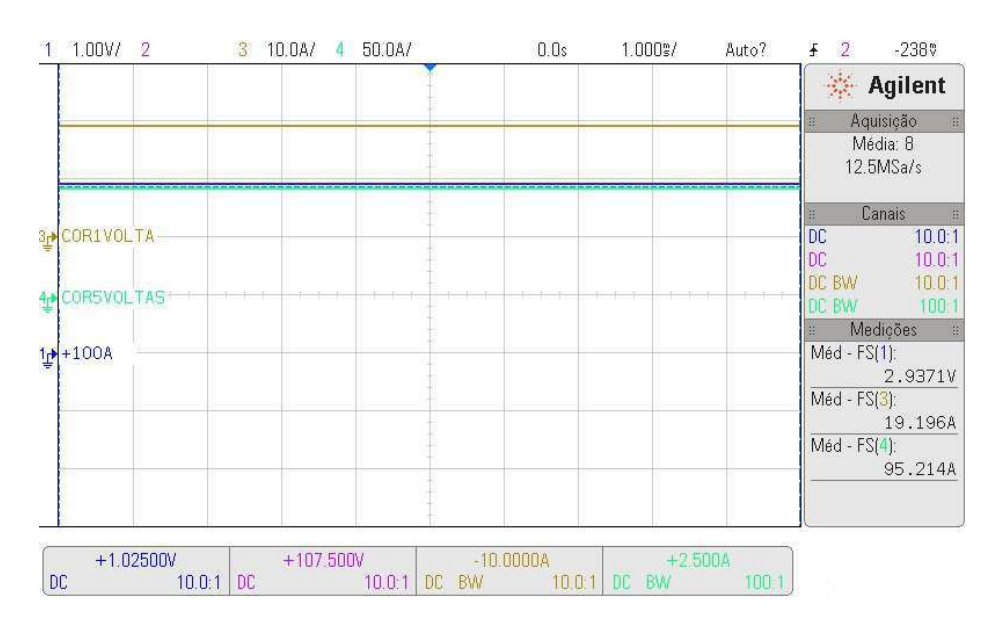

Fonte: Próprio Autor.

Para o fluxo negativo de alta corrente foi feito testes com variações de corrente iguais ao de fluxo positivo. Os valores podem ser verificados na Tabela 4 e Figura 4.4.

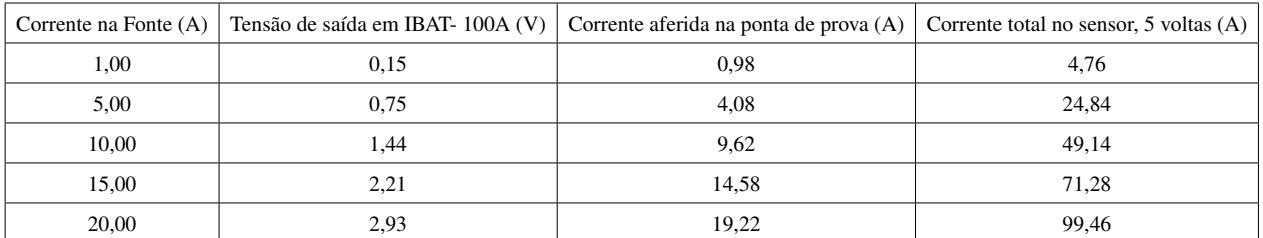

Tabela 4: Valores com os testes em alta corrente com fluxo negativo.

Fonte: Próprio Autor.

Figura 4.4: Tela do osciloscópio para o teste em alta corrente com fluxo negativo impondo 100 A no sensor.

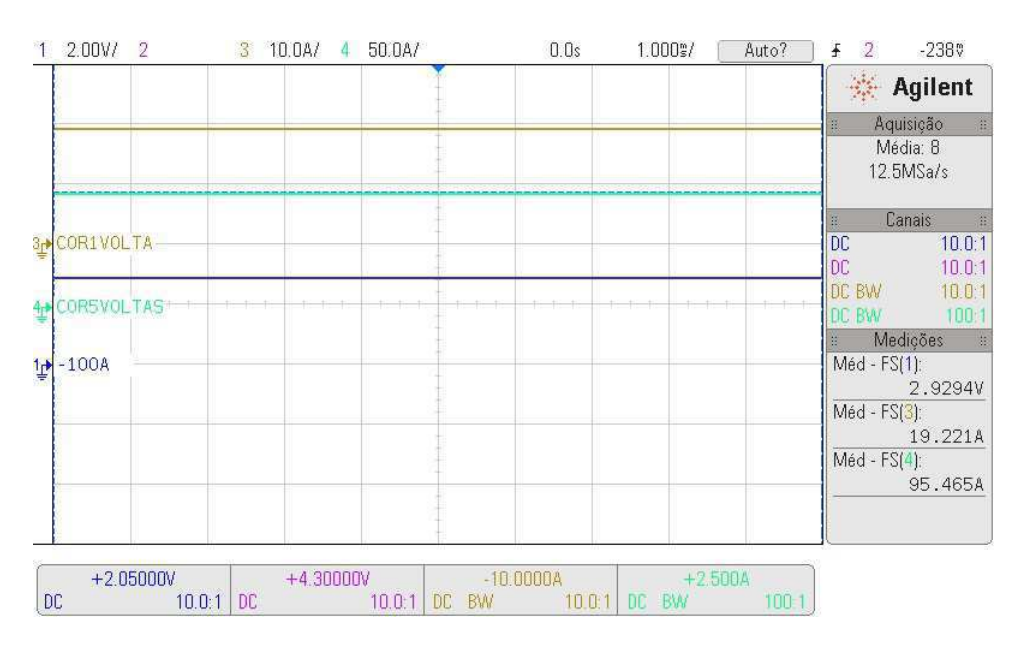

Fonte: Próprio Autor.

#### 4.2 Calibração do Circuito de Teste

O teste de calibração tem como intuito o levantamento das curvas dos sensores de forma a determinar os parâmetros de funcionamento ótimo dos mesmos. Para a realização dos testes de todos os sensores, tornou-se necessário substituir o sensor à cada finalização sequencia de testes, sendo possível testar todos os sensores, são eles: LA 100-P; LA 55-P; LA 25-P. Possuindo o objetivo e a capacidade de realização de testes isoladamente.

#### 4.2.1 Execução do teste

Dado que o propósito do teste é a verificação do funcionamento dos sensores para diversos níveis de corrente, a primeira etapa do ensaio corresponde a condição de sensor livre, ou seja, com circulação de corrente nula, de modo que seja possível ajustar nos *trimpot* o nível de *offset* correspondente a condição do ensaio (corrente nula). O ajuste do *offset* foi realizado a partir da observação, no osciloscópio, da tensão sobre as saídas do circuito de medição de corrente.

Após isso, o primeiro código (Figura 4.5) é compilado no microcontrolador, sendo possível verificar os valores obtidos pelo *dsPIC* decorrente da porta ADC através do *display* implementado  $\grave{a}$  placa *Explorer*.

Figura 4.5: Representação do código do *simulink* usado para realizar a compilação no sistema embarcado anterior ao ajuste de curva.

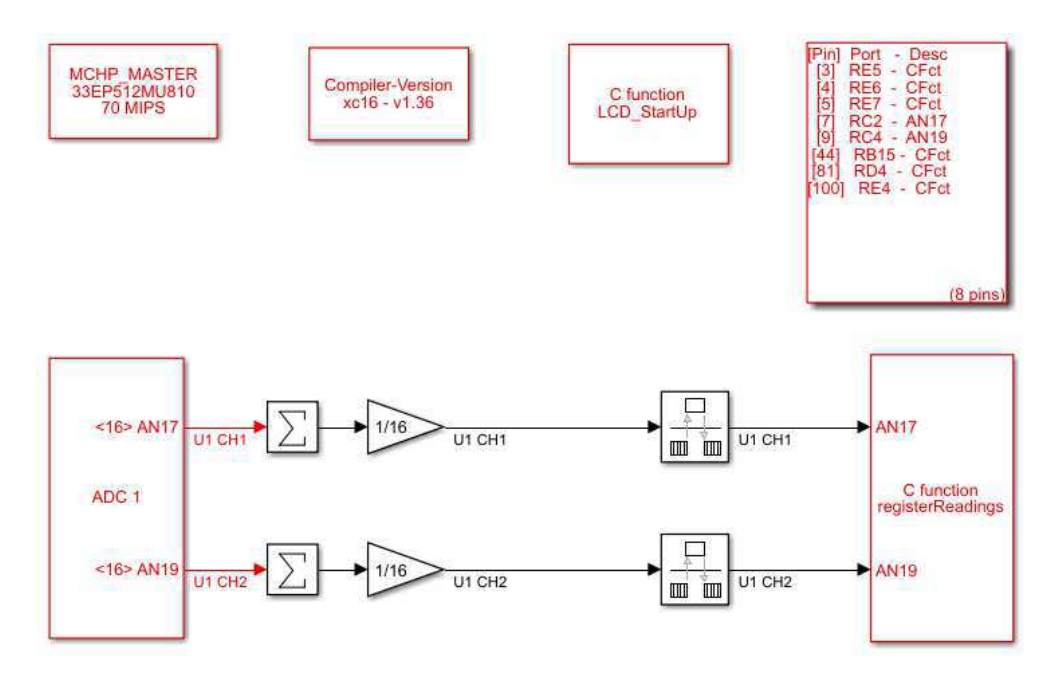

Fonte: Próprio Autor.

Assim, a corrente da fonte controlada é alterada gradativamente para os dois sentidos de fluxo de corrente, negativo e positivo, atingindo os valores limite do sensor e salvando os valores obtidos, no formato *uint8*, em um *array* no *MatLab* afim de se obter o grafico dos valores versus a ´ corrente imposta.

Por meio dos valores salvos é possível aplicar o ajuste de curva, obtendo-se o polinômio característico. Então, logo em seguida, o segundo código (Figura 4.6) pode ser ajustado com o polinômio característico em questão e gerado o código correspondente para o controlador, agora, sendo possível verificar o valor exato da corrente no LCD e realizar o armazenamento de dados semelhante ao procedimento antecedente à obtenção do polinômio característico.

Figura 4.6: Representação do código do *simulink* usado para realizar a compilação no sistema embarcado após o ajuste de curva.

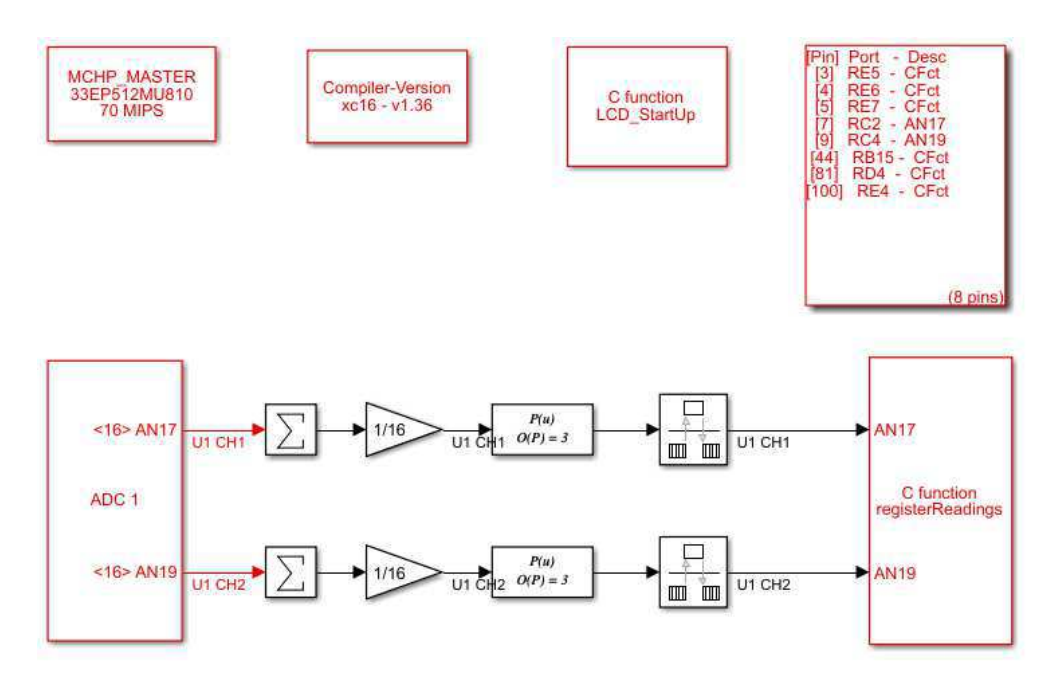

Fonte: Próprio Autor.

Mediante os valores obtidos, é possível a criação de gráficos com os erros proporcionais a valores impostos, a fim de analisar funcionamento do sensor em varias faixas de corrente. `

#### 4.2.2 Teste para sensor de 100 A (LA 100-P)

Inicialmente, para o sensor de 100 A, foram consideradas os dois sentidos do fluxo de corrente. Primeiramente foi imposta corrente de  $0 - 2A \pm 10$  mA, sendo possível verificar um valor dentro da faixa 0 - 10 A decorrente ao enlace de cinco voltas do condutor ao corpo do sensor. Após a medição do fluxo positivo, as conexões do condutor foram invertidas e uma nova medição foi aferida, agora, para valores negativos. Valores medidos no teste podem ser observados na Tabela 5.

| Corrente na fonte $(A)$ | Corrente aferida pelo sensor (A) |  |
|-------------------------|----------------------------------|--|
| $-2,00$                 | $-10,05$                         |  |
| $-1,50$                 | $-7,55$                          |  |
| $-1,00$                 | $-5,05$                          |  |
| $-0,50$                 | $-2,55$                          |  |
| 0,00                    | 0,05                             |  |
| 0,50                    | 2,45                             |  |
| 1,00                    | 4,95                             |  |
| 1,50                    | 7,44                             |  |
| 2,00                    | 9,99                             |  |

Tabela 5: Valores de baixa corrente para o sensor de 100 A com ganho 5 vezes maior.

Fonte: Próprio Autor.

A partir dos valores obtidos, foi possível criar gráficos com erros proporcionais, pode ser observado na Figura 4.7.

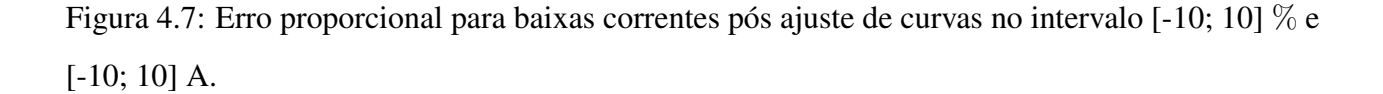

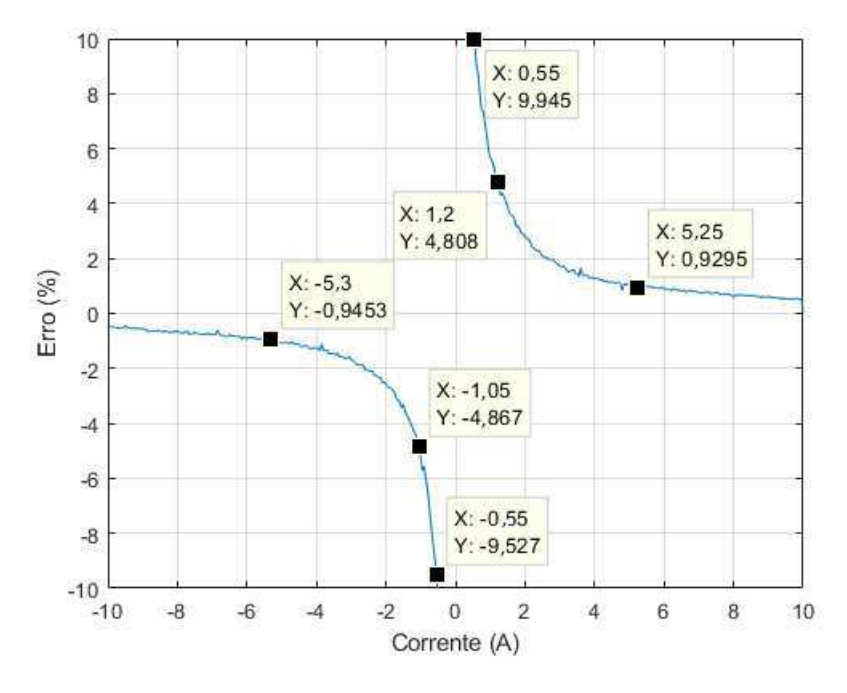

Fonte: Próprio Autor.

De acordo com o requisito da equipe de desenvolvimento, erros maiores que  $1\%$  não serão tolerado. É possível verificar no gráfico valores cruciais, por exemplo, valores entre -5,3 -5,25 A possuem uma taxa de erro maior que 1 %.

O ensaio foi repetido, nas mesmas condições de *setup*, para correntes da ordem de 2 - 20  $A \pm 100$  mA, sendo mantido o ganho de cinco vezes na leitura do sensor da mesma forma que na situação de baixa corrente. Os valores medidos podem ser observados na Tabela 6.

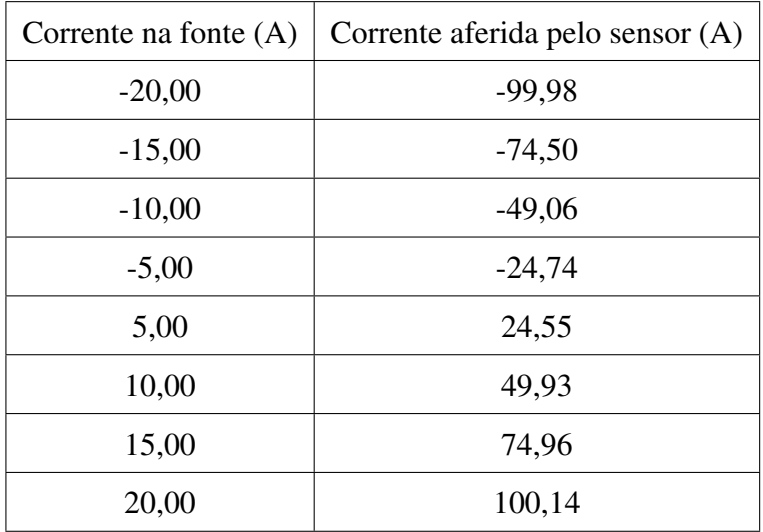

Tabela 6: Valores de alta corrente para o sensor de 100 A com ganho 5 vezes maior.

Fonte: Próprio Autor.

Também, semelhante ao de baixa corrente, foi desenvolvido gráficos para erros proporcionais, pode ser observado na Figura 4.8.

Figura 4.8: Erro proporcional para altas correntes pós ajuste de curvas no intervalo [-4; 4] % e [-100; 100] A com uma janela de [-10; 10] A.

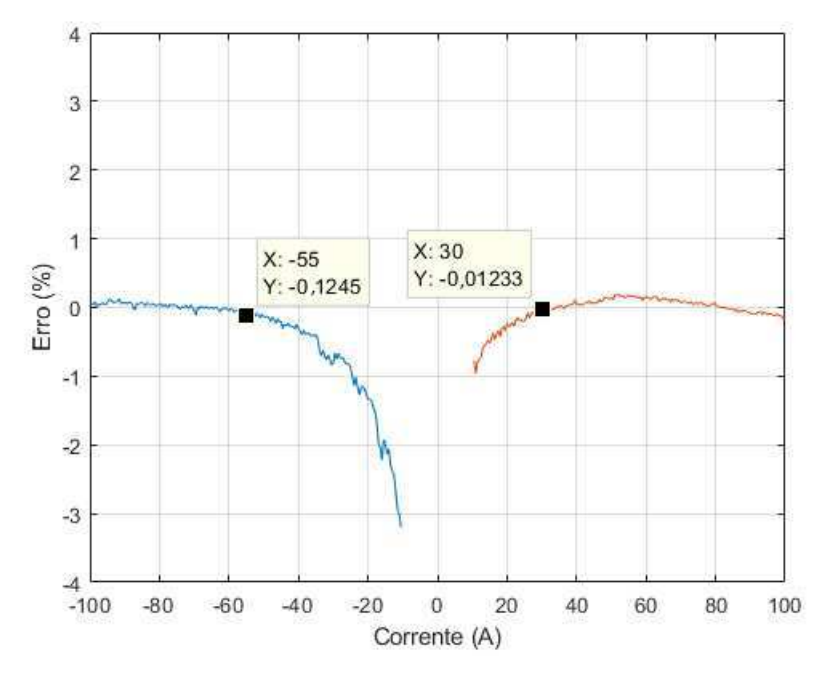

Fonte: Próprio Autor.

É possível verificar no gráfico, para valores menores -55 A e 30 A, que sua taxa de erro cresce, para saída correspondente à altas correntes.

Finalmente, é possível sobrepor os resultados do ensaio de caracterização dos sensores e obter a resposta completa do sensor conforme pode ser observado na Figura 4.9.

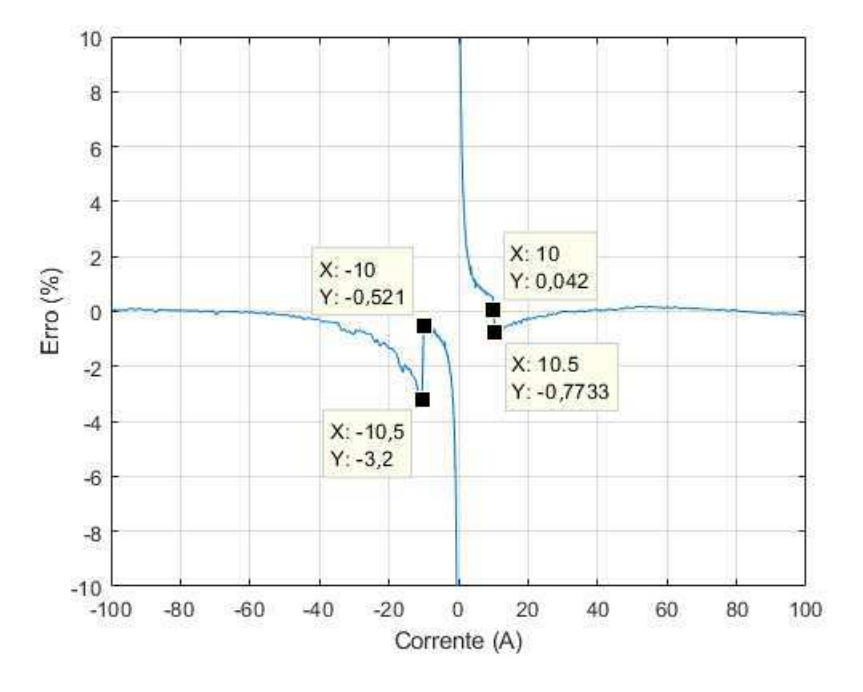

Figura 4.9: Erro proporcional total pós ajuste de curvas no intervalo [-10; 10] % e [-100; 100] A.

Fonte: Próprio Autor.

### 4.3 Teste para sensor de 55 A (LA 55-P)

Agora, alterou-se o intervalo da corrente imposta para -1,67 - 1,67 A  $\pm$  10 mA, sendo possível verificar um valor dentro da faixa -5 - 5 A decorrente ao enlace de três voltas do condutor ao corpo do sensor. Valores medidos no teste podem ser observados na Tabela 7.

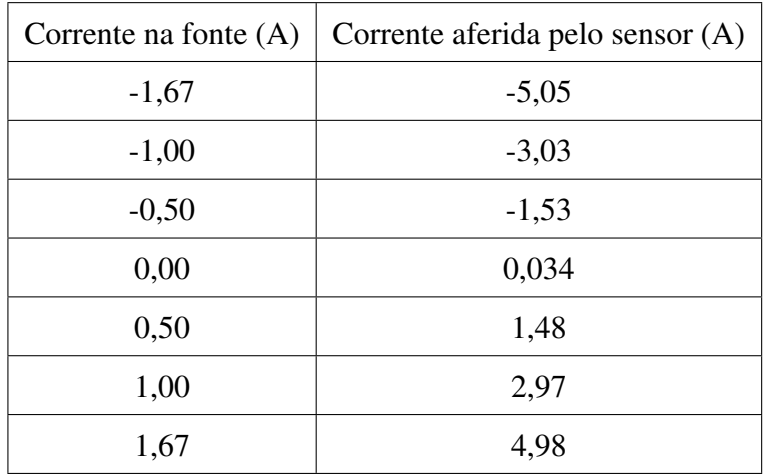

Tabela 7: Valores de baixa corrente para o sensor de 55 A com ganho 3 vezes maior.

Fonte: Próprio Autor.

Da mesma maneira do sensor anterior, a partir dos valores obtidos, foi possível criar graficos com erros proporcionais, pode ser observado na Figura 4.10. ´

Assim como no sensor anterior, é possível verificar no gráfico valores cruciais, por exemplo, valores entre -3,36 - 3 A possuem uma taxa de erro maior que 1 %.

Para altas correntes da ordem de 1.67 - 18,4 A  $\pm$  100 mA, sendo mantido o ganho de três vezes na leitura do sensor da mesma forma que na situação de baixa corrente, os valores medidos podem ser observados na Tabela 8.

Figura 4.10: Erro proporcional para baixas correntes pós ajuste de curvas no intervalo [-10; 10] % e [-5; 5] A.

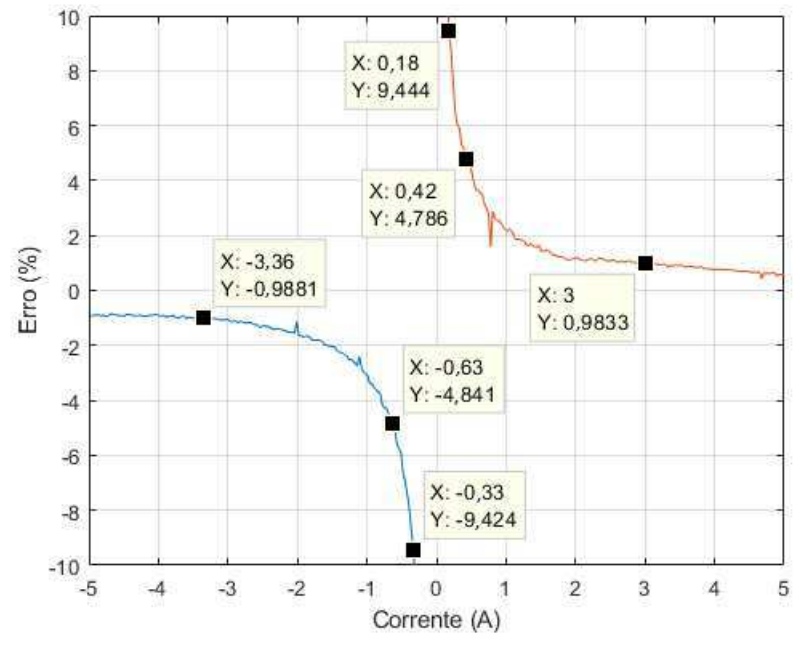

Fonte: Próprio Autor.

Tabela 8: Valores de alta corrente para o sensor de 55 A com ganho 3 vezes maior.

| Corrente na fonte $(A)$ | Corrente aferida pelo sensor (A) |  |
|-------------------------|----------------------------------|--|
| $-18,4$                 | $-55,17$                         |  |
| $-15,00$                | $-44,97$                         |  |
| $-10,00$                | $-30,00$                         |  |
| $-5,00$                 | $-15,01$                         |  |
| 5,00                    | 15,04                            |  |
| 10,00                   | 30,22                            |  |
| 15,00                   | 44,92                            |  |
| 18,1                    | 54,27                            |  |

Fonte: Próprio Autor.

Também, semelhante ao de baixa corrente, foi desenvolvido gráficos para erros proporcionais podendo ser observado na Figura 4.11.

Figura 4.11: Erro proporcional para altas correntes pós ajuste de curvas no intervalo  $[-0.5; 2.5]$  % e [-55; 55] A com uma janela de [-5; 5] A.

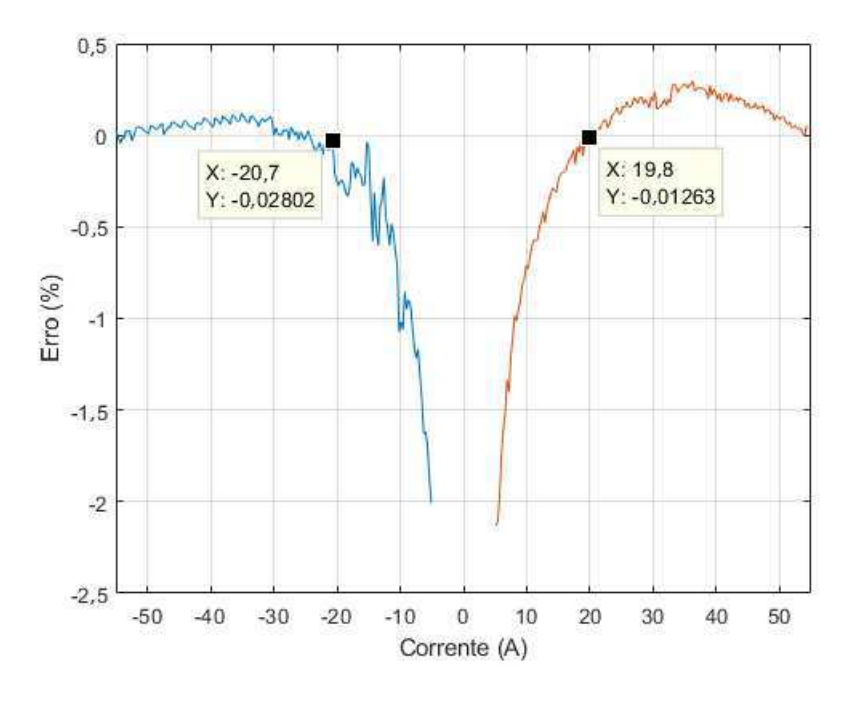

Fonte: Próprio Autor.

Assim como no sensor anterior, é possível verificar no gráfico, para valores menores: -20,7 A e 19,8 A, que sua taxa de erro cresce, para saída do sistema responsável pela medição de alta corrente.

A resposta completa do sensor pode ser observado na Figura 4.12.

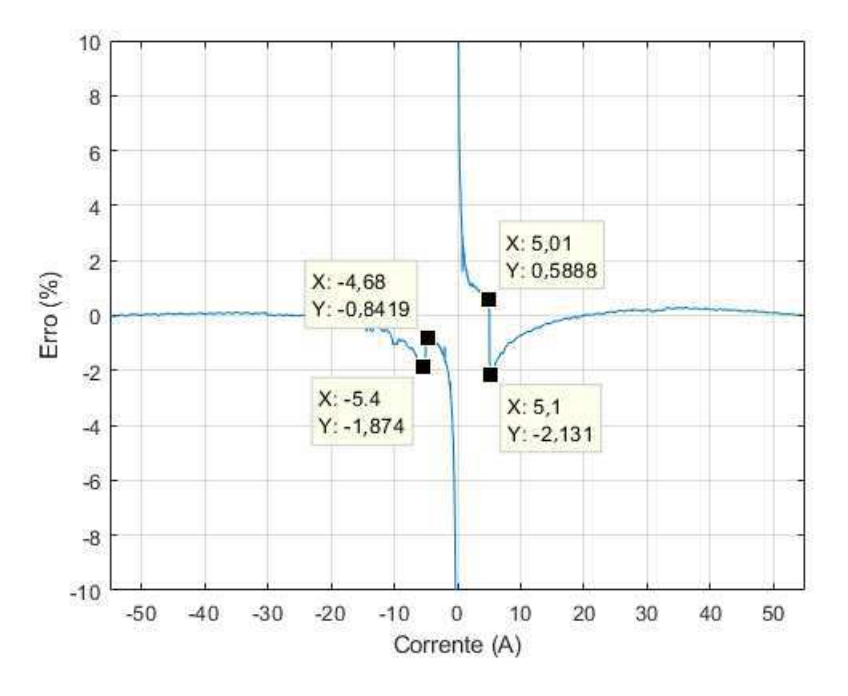

Figura 4.12: Erro proporcional total pós ajuste de curvas no intervalo  $[-10; 10]$  % e  $[-55; 55]$  A.

Fonte: Próprio Autor.

#### 4.3.1 Sensor LA 25-P

O intervalo da corrente imposta para -2,5 - 2,5 A  $\pm$ 10 mA, sendo possível verificar um valor dentro da faixa -5 - 5 A decorrente ao enlace de duas voltas do condutor ao corpo do sensor. Valores medidos no teste podem ser observados na Tabela 9.

Da mesma maneira do sensor anterior, a partir dos valores obtidos, foi possível criar graficos com erros proporcionais, pode ser observado na Figura 4.13 ´

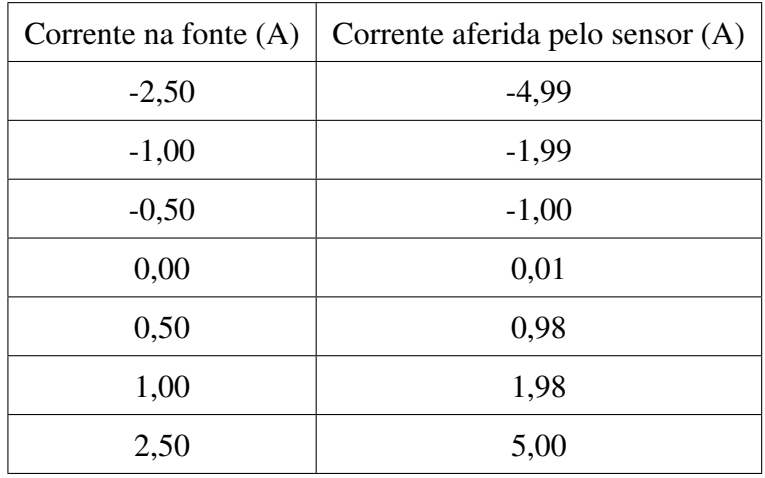

Tabela 9: Valores de baixa corrente para o sensor de 25 A com ganho 2 vezes maior.

Fonte: Próprio Autor.

Figura 4.13: Erro proporcional para baixas correntes pós ajuste de curvas no intervalo [-10; 10] % e [-5; 5] A.

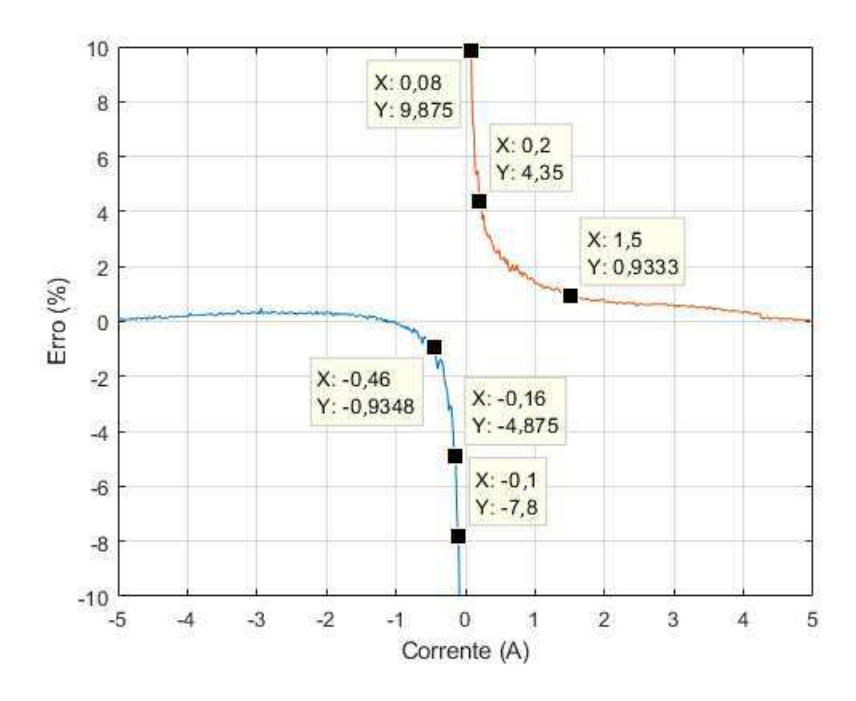

Fonte: Próprio Autor.

Existem, também, erros cruciais são eles: valores -0,46 - 1,5 A possuem uma taxa de erro maior que 1 %.

Para altas correntes da ordem de 2,5 - 12,5 A  $\pm$  100 mA, sendo mantido o ganho de duas vezes na leitura do sensor da mesma forma que na situação de baixa corrente. Os valores medidos podem ser observados na Tabela 10.

| Corrente na fonte $(A)$ | Corrente aferida pelo sensor (A) |  |
|-------------------------|----------------------------------|--|
| $-12,50$                | $-25,05$                         |  |
| $-10,00$                | $-20,00$                         |  |
| $-5,00$                 | $-10,01$                         |  |
| 5,00                    | 10,01                            |  |
| 10,00                   | 19,99                            |  |
| 12,50                   | 25,01                            |  |

Tabela 10: Valores de alta corrente para o sensor de 25 A com ganho 2 vezes maior.

Fonte: Próprio Autor.

O grafico de erros proporcionais para alta corrente, pode ser observado na Figura 4.14. ´

Figura 4.14: Erro proporcional para altas correntes pós ajuste de curvas no intervalo [-0,6; 0,2] % e [-25; 25] A com uma janela de [-5; 5] A.

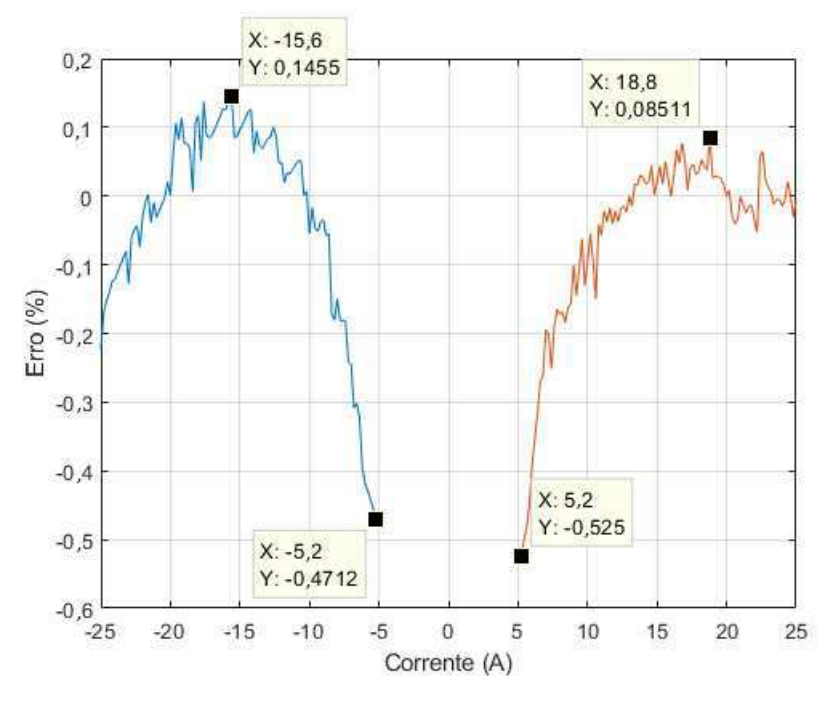

Fonte: Próprio Autor.

Assim como no sensor anterior, é possível verificar no gráfico, que sua taxa de erro cresce. Mas, diferentemente dos sensores anteriores, essa taxa possui um erro máximo de 0,52  $\%$ .

A resposta completa do sensor pode ser observado na Figura 4.15.

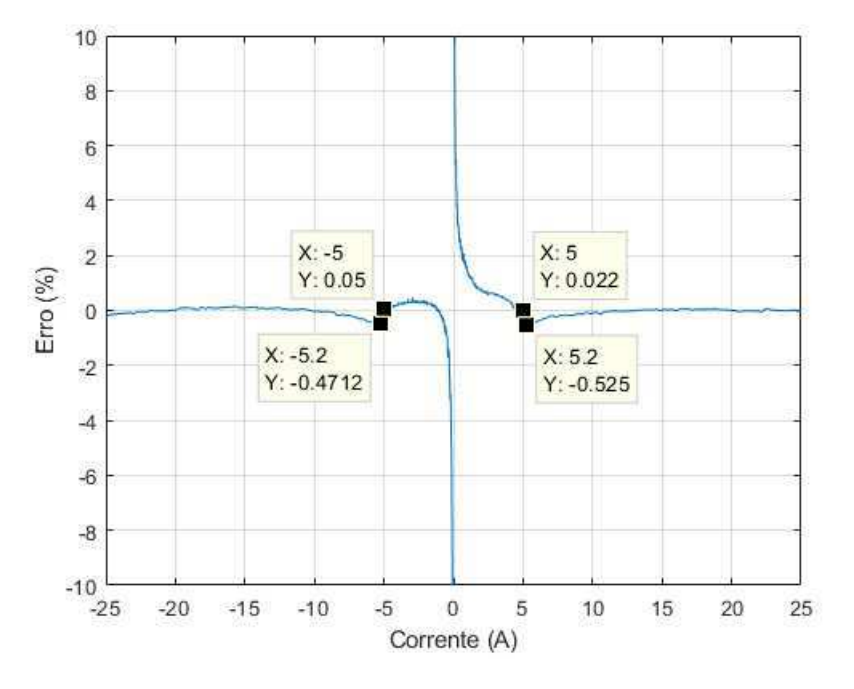

Figura 4.15: Erro proporcional total pós ajuste de curvas no intervalo  $[-10; 10]$  % e  $[-25; 25]$  A.

Fonte: Próprio Autor.

#### 4.3.2 Analise da Calibração do Circuito de Teste

Para uma possível verificação do funcionamento de um sistema, no qual, deteria de todos os sensores, tornou-se necessario sobrepor todos os resultados dos sensores de correntes utilizados ´ nos ensaios. O gráfico resultante pode ser visto na Figura 4.16.

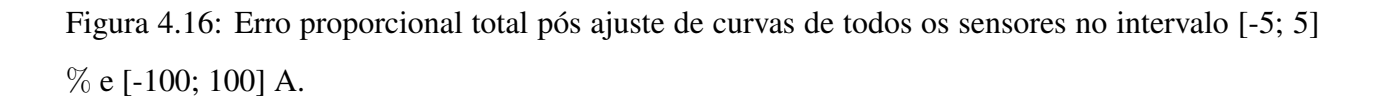

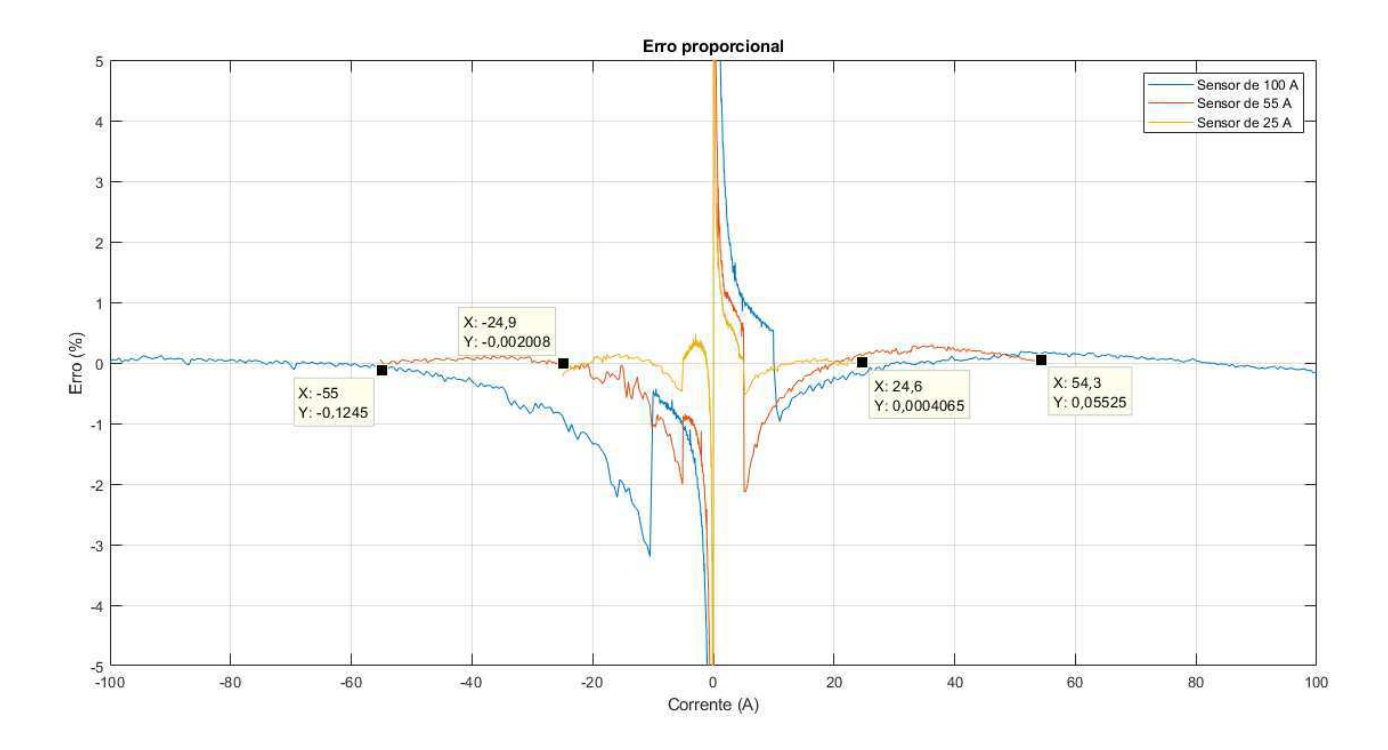

Fonte: Próprio Autor.

Agora, se torna possível a criação do gráfico retirando os valores no qual possui um erro menor quando lido por um sensor mais preciso para o determinado valor.

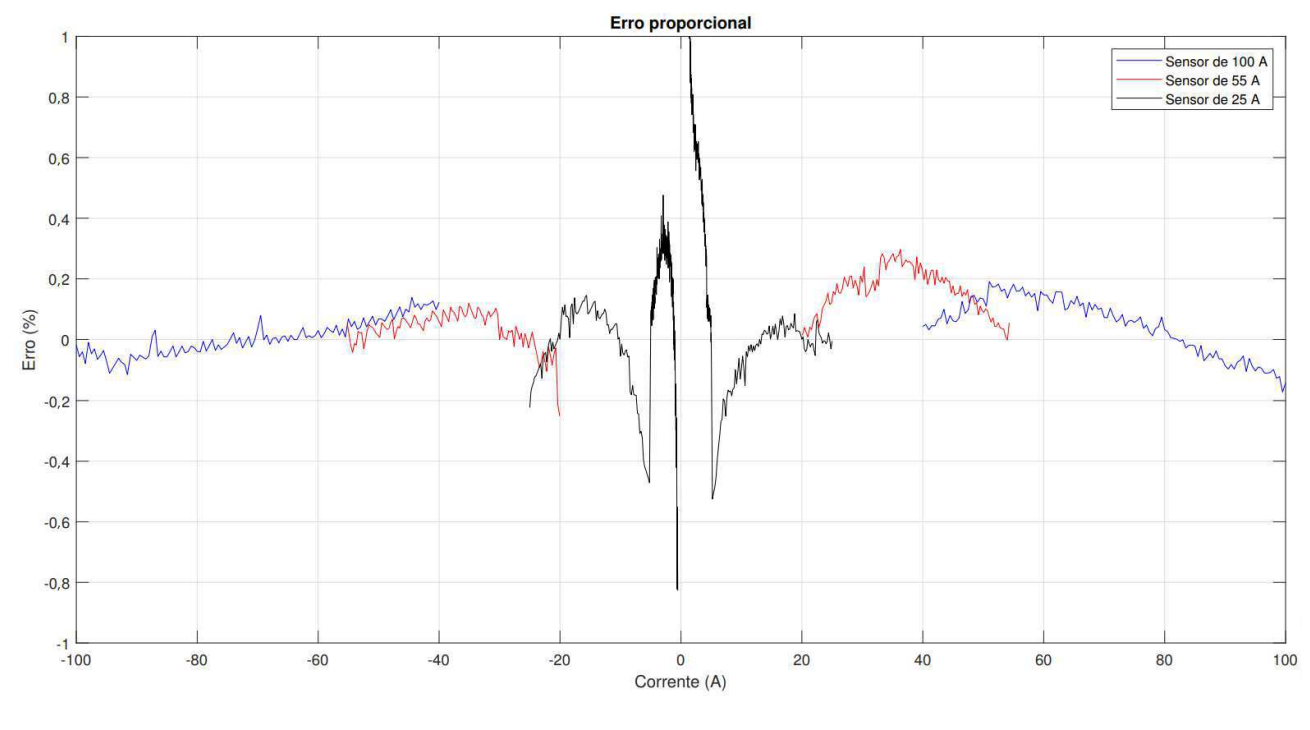

Figura 4.17: Erro proporcional total pós ajuste de curvas de todos os sensores no intervalo [-1; 1] % e [-100; 100] A com limite de valores e janela de [-0,5; 0,5] A.

Fonte: Próprio Autor.

#### 4.4 Teste de Repetibilidade do Circuito de Teste

Para efeito de repetibilidade as medições elencadas anteriormente foram repetidas quatro vezes. Também, foram salvos valores de temperatura no inicio e no fim de cada ensaio, com o propósito de analisar a taxa de erro nas medições decorrente do aumento de temperatura.

#### 4.4.1 Repetibilidade do Sensor LA 100-P

A Tabela 11 possui as temperaturas correspondente ao sensor LA 100-P.

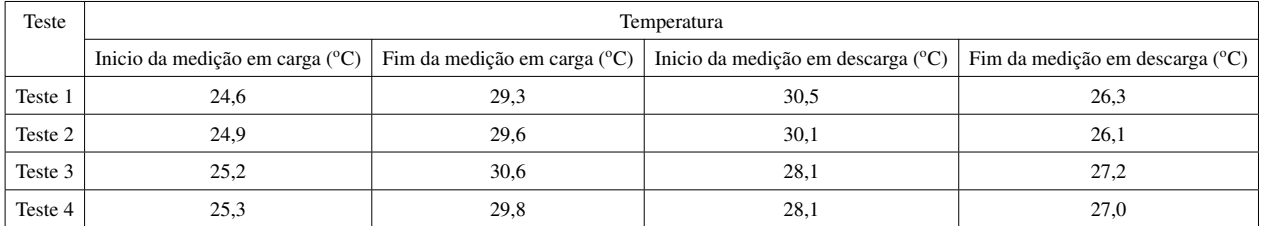

Tabela 11: Valores de temperaturas no corpo do sensor de corrente de 100 A.

Fonte: Próprio Autor.

Os teste de temperatura foram realizados utilizando um termômetro infravermelho, sempre posicionado no mesmo local do corpo do sensor.

A partir dos valores obtidos em todos os quatro ensaios, foi possível criar curvas dos seus erros proporcionais de todo seu funcionamento e plotar em um único gráfico, podendo ser observado na Figura 4.18.

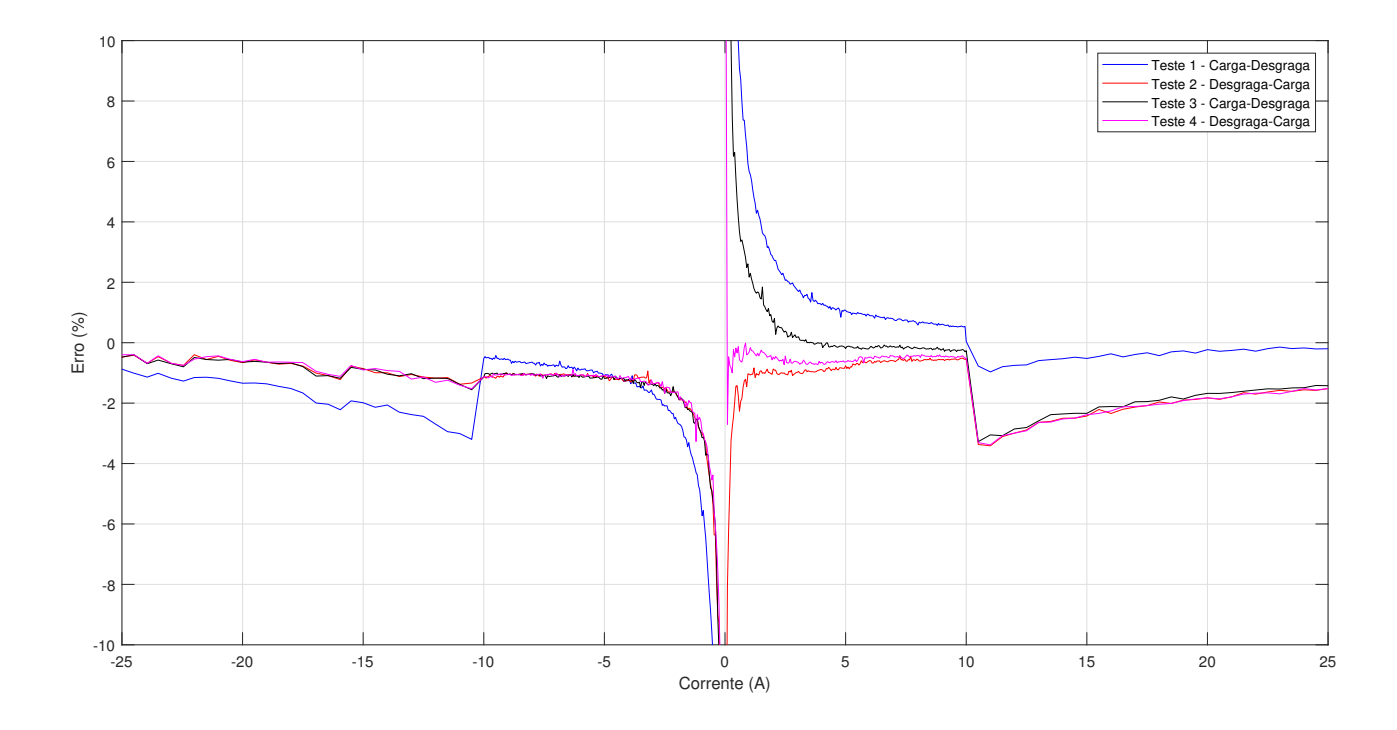

Figura 4.18: Curvas dos erros proporcionais para cada teste.

Fonte: Próprio Autor.

Para ensaios de repetibilidade é de grande vália o calculo do erro padrão (7) a fim de se obter um intervalo de confiança para as medidas em cada ponto a partir da calculada. Podendo ser observado na Figura 4.19, a seguir:

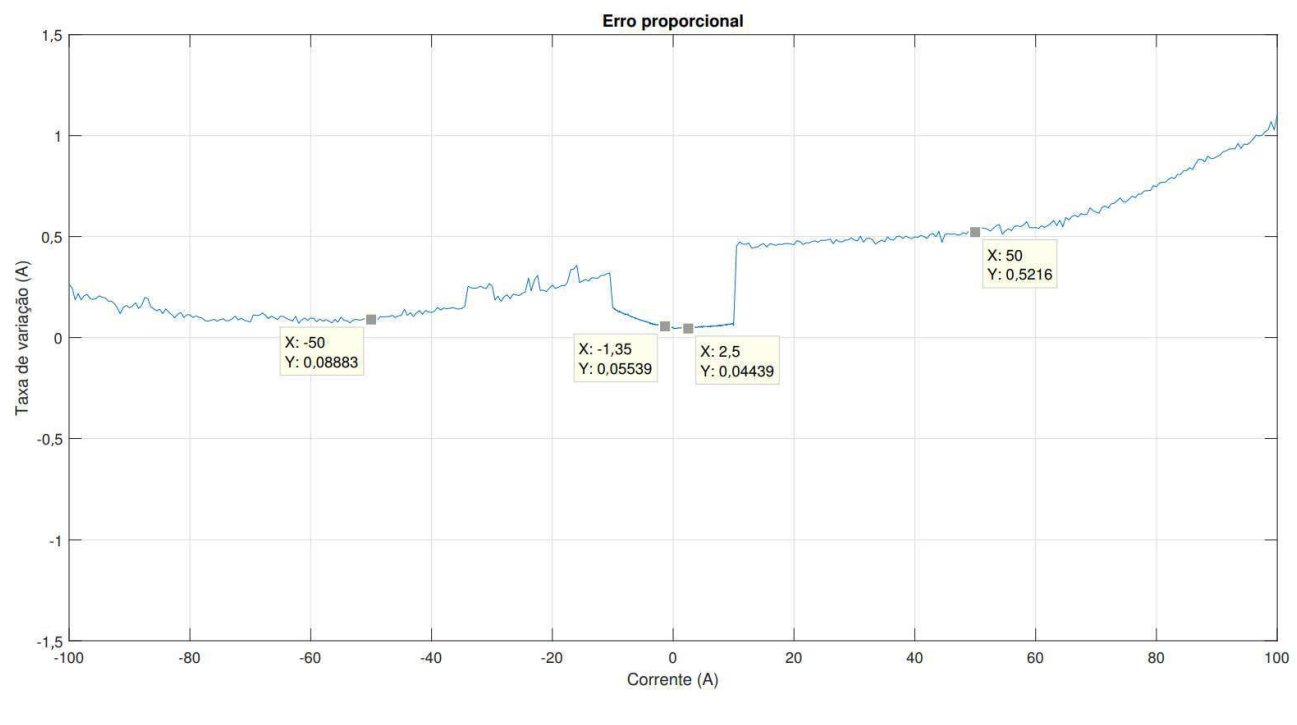

Figura 4.19: Curvas da taxa de variação em A para o sensor de 100-P.

Fonte: Próprio Autor.

Diante do gráfico, podemos observar a variação de cada ponto calculado, seguindo a equação  $(1)$ :

$$
Ganho = X \pm Y \tag{1}
$$

Na qual *X* representa o valor medido e *Y* representa a taxa de variação no ponto medido. O erro padrão calculado para as amostras seguem uma probabilidade de 99%, por exemplo, possui a probabilidade de 99% de obter qualquer resultado no intervalo de 49,4784 e 50,5216 (50 0,5216) ao aferir o valor de 50 A.

Diante dos requisitos da equipe, a taxa de erro permitida pelo sistema não poderá ultrapassar uma faixa de 1%. Assim, foi necessário a criação da taxa do erro em porcentagem para termos uma melhor analise de seus resultados. A grafico pode ser analisado na Figura 4.20, a ´ seguir.

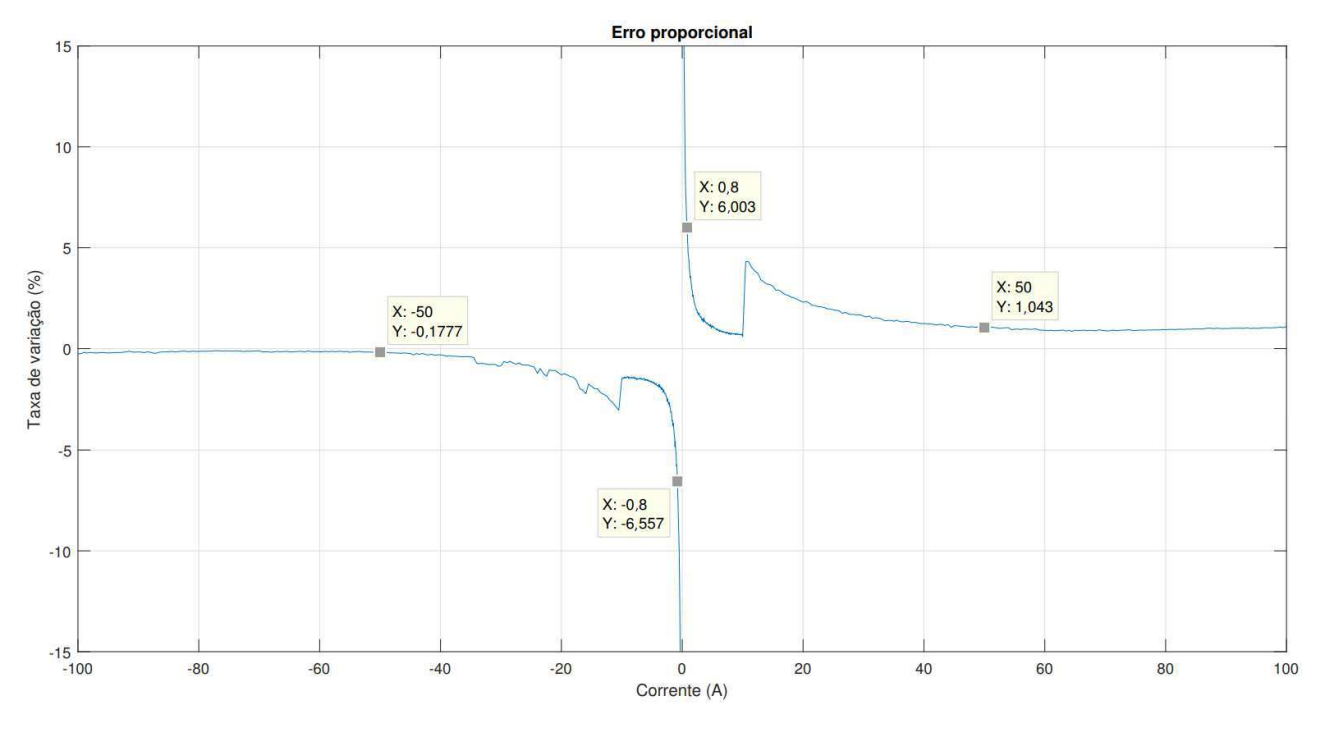

Figura 4.20: Curvas dos taxa de variação em % para o sensor 100-P.

Fonte: Próprio Autor.

#### 4.4.2 Repetibilidade do Sensor LA 55-P

Agora, para sensor de 50 A, foram feitos procedimentos similares. O mesmo processo de repetibilidade aplicado no sensor anterior foi imposto no sensor de 50 A. Também, da mesma forma, a temperatura foi analisada sendo possível verificar seu resultado na Tabela 12, a seguir.

Tabela 12: Valores de temperaturas no corpo do sensor de corrente de 50 A.

|         | Temparatura                                                                          |      |                                                                                            |      |
|---------|--------------------------------------------------------------------------------------|------|--------------------------------------------------------------------------------------------|------|
|         | Inicio da medição em carga ( $^{\circ}$ C)   Fim da medição em carga ( $^{\circ}$ C) |      | Inicio da medição em descarga ( $^{\circ}$ C)   Fim da medição em descarga ( $^{\circ}$ C) |      |
| Teste 1 | 25,1                                                                                 | 27,8 | 24,9                                                                                       | 25,1 |
| Teste 2 | 25.5                                                                                 | 28.6 | 23,1                                                                                       | 24.9 |
| Teste 3 | 25,3                                                                                 | 29,1 | 28.7                                                                                       | 25,3 |
| Teste 4 | 25.8                                                                                 | 26,8 | 25,8                                                                                       | 26,3 |

Fonte: Próprio Autor.

Decorrente dos valores obtidos dos quatro ensaios, tornou-se possível criar um gráfico obtendo todas as curvas obtidas. Podendo ser observado na Figura 4.21.

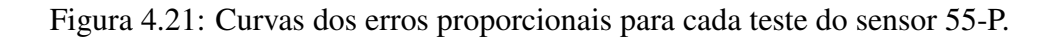

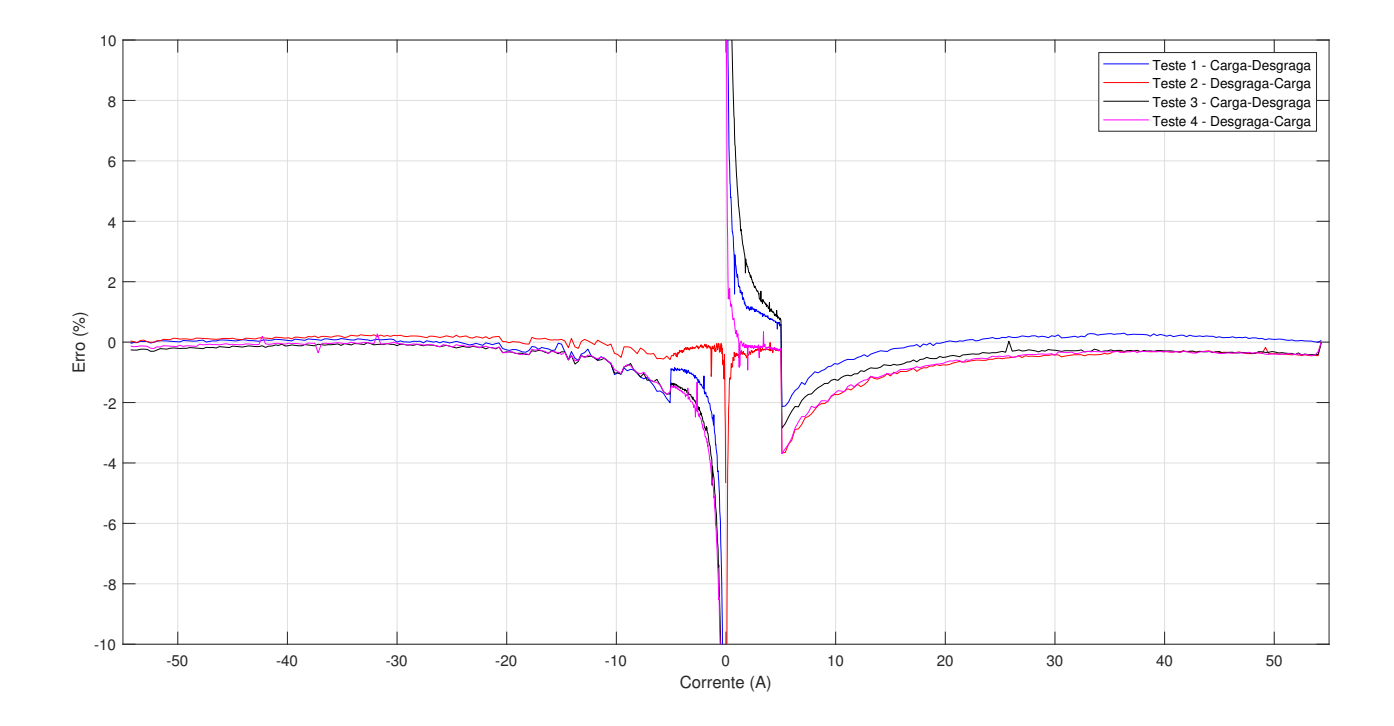

Fonte: Próprio Autor.

Assim como no sensor 100-P, foi possível calcular a erro padrão para o sensor 55-P para probabilidade de 99%, podemos analisar na Figura 4.22.

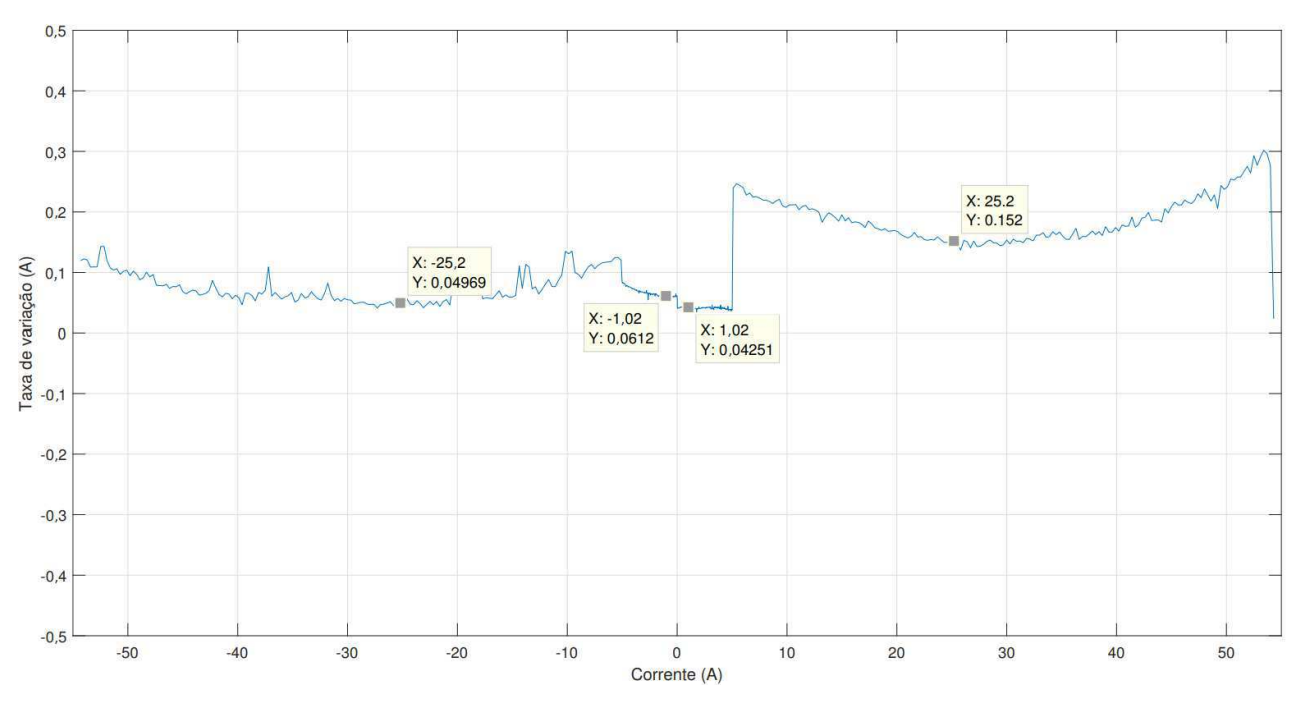

Figura 4.22: Curvas da taxa de variação em A para o sensor de 55-P.

Fonte: Próprio Autor.

Também, foi possível criar gráfico com a taxa de erro em porcentagem, podendo ser analisado na Figura 4.23.

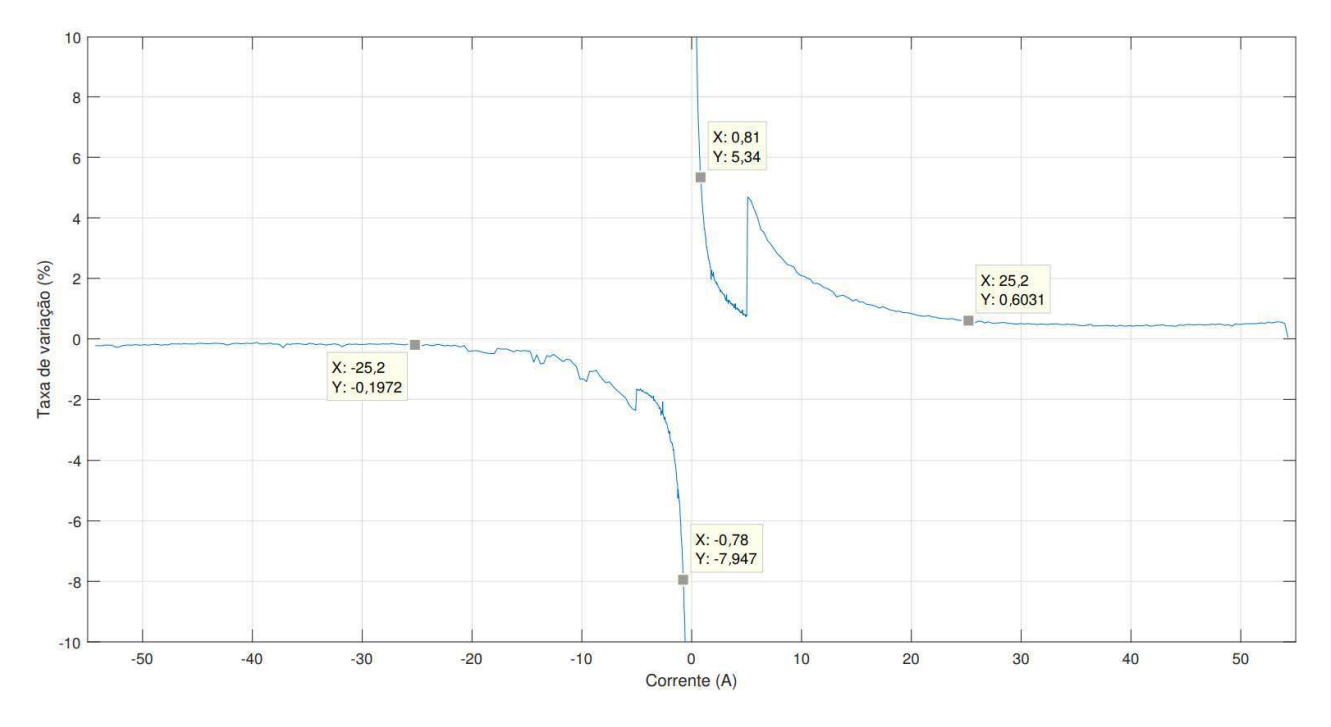

Figura 4.23: Curvas da taxa de variação em % para o sensor de 55-P.

Fonte: Próprio Autor.

#### 4.4.3 Repetibilidade do Sensor LA 25-P

Repetindo os ensaios, agora, para sensor de 25 A. Igualmente aos processos de repetibilidade aplicado aos sensores anteriores, aplicou-se no sensor LA 25-P. A temperatura foi analisada sendo possível verificar seu resultado na Tabela 13.

Tabela 13: Valores de temperaturas no corpo do sensor de corrente de 50 A.

| Teste   | Temparatura                                |                              |                                                                      |      |
|---------|--------------------------------------------|------------------------------|----------------------------------------------------------------------|------|
|         | Inicio da medição em carga ( $^{\circ}$ C) | Fim da medição em carga (°C) | Inicio da medição em descarga (°C)   Fim da medição em descarga (°C) |      |
| Teste 1 | 27,5                                       | 29,6                         | 24.7                                                                 | 27,9 |
| Teste 2 | 27.1                                       | 31,2                         | 23,1                                                                 | 28,1 |
| Teste 3 | 25,3                                       | 27,8                         | 27,8                                                                 | 25,1 |
| Teste 4 | 24,3                                       | 30,2                         | 30,1                                                                 | 25,1 |

Fonte: Próprio Autor.

Com os resultados obtidos dos quatro ensaios, foi criado um gráfico obtendo todas as curvas obtidas. Podendo ser observado na Figura 4.24.

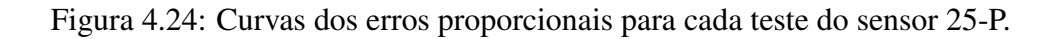

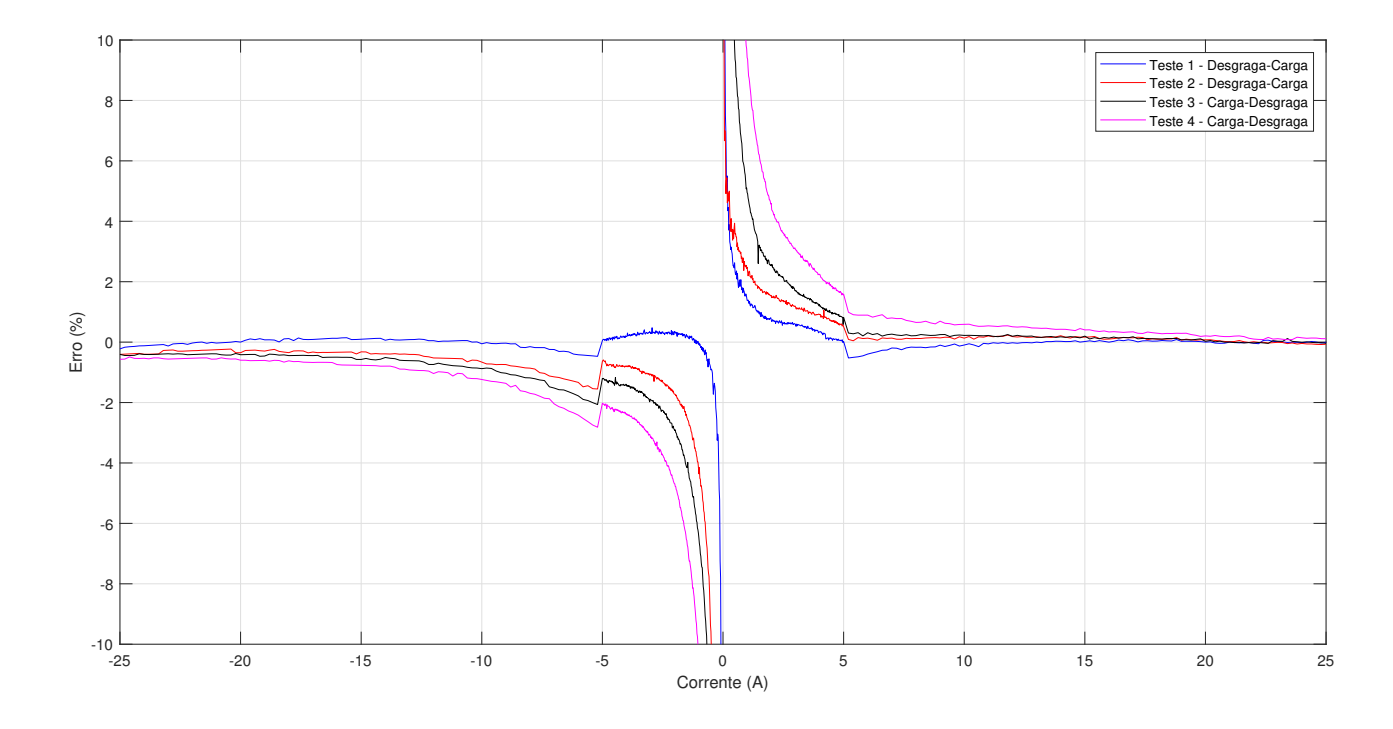

Fonte: Próprio Autor.

igualmente aos sensores medido anteriormente, o erro padrão possui a probabilidade de 99%, podemos analisar na Figura 4.25, a seguir.

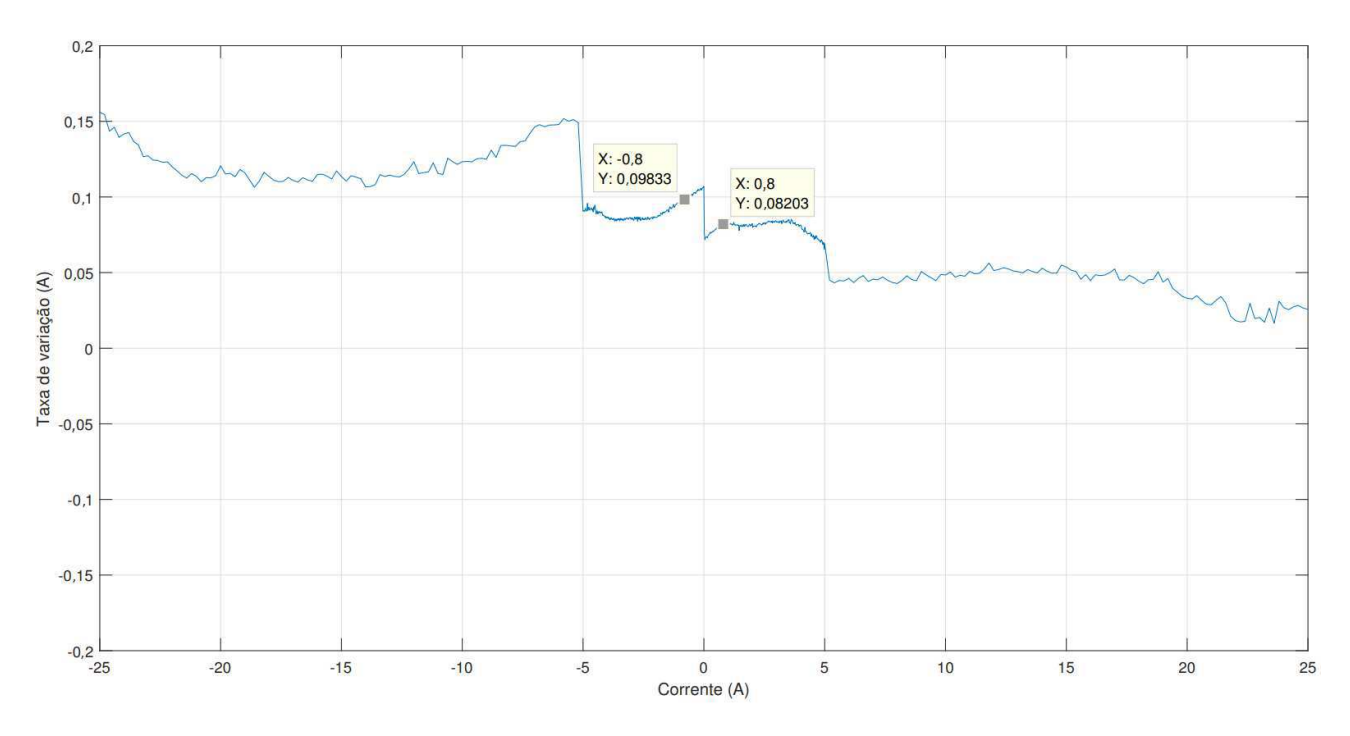

Figura 4.25: Curvas da taxa de variação em A para o sensor de 25-P.

Fonte: Próprio Autor.

Já o gráfico com a taxa de erro em porcentagem, pode ser analisado na Figura 4.26.

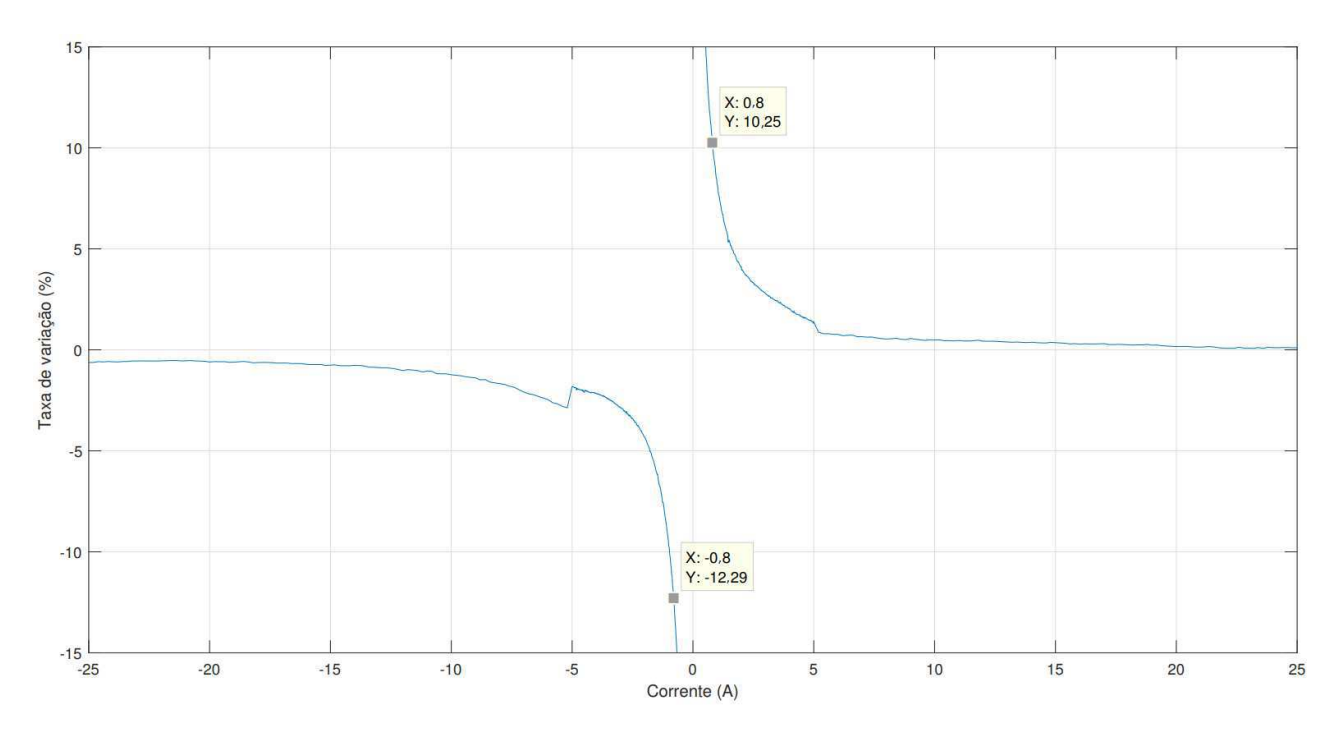

Figura 4.26: Curvas da taxa de variação em  $\%$  para o sensor de 25-P.

Fonte: Próprio Autor.

## 5 Considerações finais

Durante a realização dos testes foi possível observar a necessidade de calibração dos ganhos dos *trimpots* de acordo com o sensor utilizado e, sobretudo, de acordo com o n´ıvel de corrente a ser mensurado.

Além disso, no sensor há um erro significativo para medições distantes de seu funcionamento nominal, chegando a medições com erros maiores que 10  $\%$ . Tornando-se, para pequenas correntes, um erro significativo nos testes.

Pode-se notar que existe uma diferença entre pequenos intervalos de medições, as mesmas correspondem a troca de ganho de medições direcionadas à alta corrente para baixa corrente.

Entretanto, a diferença da leitura do sensor para o real valor imposto é praticamente constante. Por isso, medições com baixas correntes possuem erros maiores do que 10  $\%$ , pois seus valores são próximos ou, até mesmo, menores que o erro considerado constante.

Também, podemos observar que a temperatura cresce gradativamente a medida que aumentamos o fluxo de corrente no condutor. O teste de temperatura não é uma validação correta, levando em consideração que ao aferir a temperatura temos erros de localização exata do local medido e a temperatura ambiente que varia de acordo com o ar-condicionado do ambiente de teste, mas serve, sim, para afirmar que existe variação do erro em relação a temperatura.

Ao realizar o teste de repetibilidade e a obtenção da curva de erro padrão em corrente e %, podemos observar que sua curva cresce de forma similar ao do erro proporcional. É possível notar que para valores nominais as taxas iram variar com uma porcentagem permitida pela equipe. Já em medições distantes da nominal do sensor, essa taxa aumenta, podendo chegar a uma probabilidade de 99 % de variar seu valor em mais que 10 %.

É possível diminuir os erros dos sensores com a criação de um circuito de medição de corrente mais robusto, concatenando todos os sensores, tendo como objetivo a possibilidade de medir uma larga faixa de operação com erros menores possíveis e, também, a adição de um sensor em mA para medições menores.

### 6 Bibliografia

- [1] ALLEN, P. E.; HOLBERG, D. R. *"CMOS analog circuit design", Oxford Univ. Press, 2002.*
- [2] LEM 100-P *"Datasheet: LA 100-P", Dispon´ıvel: http:// biakom.com/ pdf/la 100-p LEM.pdf Acesso: 26/06/2019.*
- [3] LEM 55-P *"Datasheet: LA 55-P", Dispon´ıvel: http:// biakom.com/ pdf/la 55-p LEM.pdf Acesso: 26/06/2019.*
- [4] LEM 25-P *"Datasheet: LA 25-P", Dispon´ıvel: http:// biakom.com/ pdf/la 25-p LEM.pdf Acesso: 26/06/2019.*
- [5] MICROCHIP TECHNOLOGY INC. *Disponvel:http://www.microchip.com/ Acesso: 26/06/2019.*
- [6] dsPIC33EP512MU810. *"Datasheet: dsPIC33EP512MU810", Dispon´ıvel: http://ww1. microchip.com/ downloads/en/ devicedoc/ 70616g.pdf Acesso: 26/06/2019.*
- [7] JAIN. R. K. *"Jain. The Art of Computer Systems Performance Analysis: Techniques for Experimental Design, Measurement, Simulation, and Modeling. Wiley", 1 edition, 1991.*